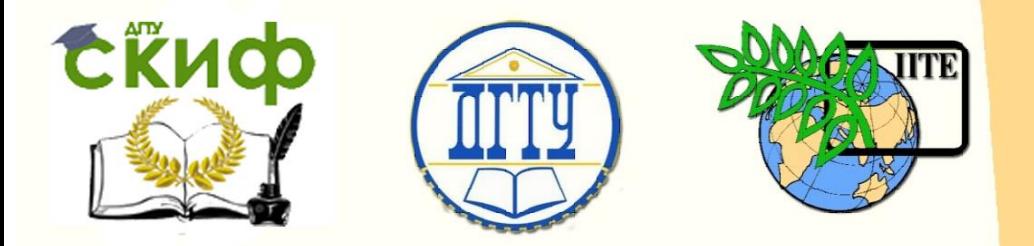

ДОНСКОЙ ГОСУДАРСТВЕННЫЙ ТЕХНИЧЕСКИЙ УНИВЕРСИТЕТ

УПРАВЛЕНИЕ ЦИФРОВЫХ ОБРАЗОВАТЕЛЬНЫХ ТЕХНОЛОГИЙ

Кафедра «Прикладная математика»

# **Учебно-методическое пособие**

по дисциплинам «Численные методы», «Вычислительная математика»

**«Алгоритмы и программная реализация формульного представления табулированных функций»**

> Азимова Н.Н. Бедоидзе М. В. Кулинич Д. И. Харахашьян А.М. Цымбалов Д.С. Щеглова Е. М.

Ростов-на-Дону, 2023

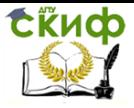

# **Аннотация**

Учебно-методическое пособие предназначено для студентов очной, заочной форм обучения для специальностей 09.00.00 «Информатика и вычислительная техника», 01.03.04 «Прикладная математика», 02.03.03 «Математическое обеспечение и администрирование информационных систем».

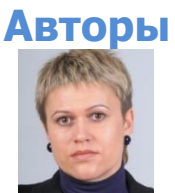

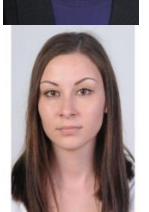

доцент кафедры «Прикладная математика» Азимова Н.Н.

ст. преподаватель кафедры «Прикладная математика» Бедоидзе М. В.

студент кафедры «Прикладная математика» Кулинич Д. И.

ст. преподаватель кафедры «Прикладная математика» Харахашьян А.М.

ст. преподаватель кафедры «Электротехника и электроника» Цымбалов Д.С.

студент кафедры «Прикладная математика» Щеглова Е. М.

Управление цифровых образовательных технологий

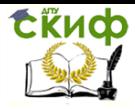

Численные методы, Вычислительная математика

# **Оглавление**

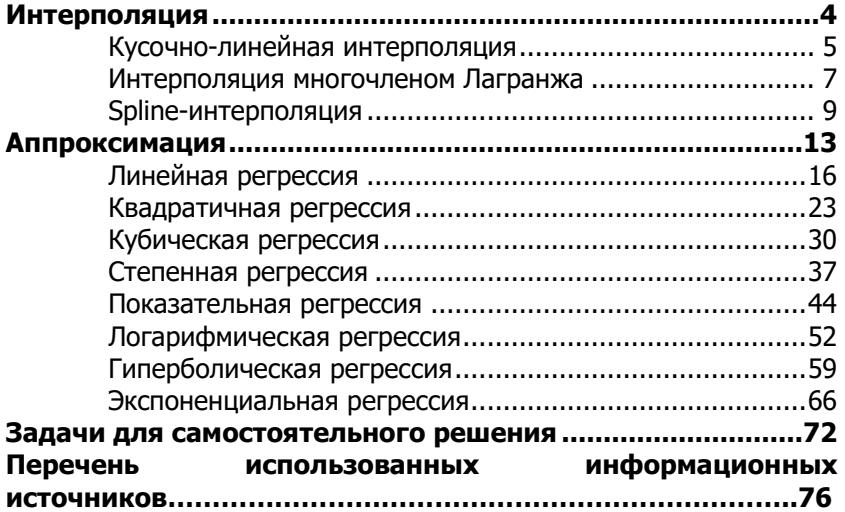

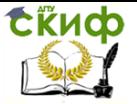

# **ИНТЕРПОЛЯЦИЯ**

<span id="page-3-0"></span>Интерполяцией называется нахождение промежуточных значений некоторой функции по имеющемуся дискретному набору ее известных значений.

Основными методами интерполяции являются: кусочно-линейная интерполяция, интерполяция полиномом Лагранжа, интерполяция при помощи s-, p- и I-сплайнов.

Кусочно-линейная интерполяция заключается в том, что соседние точки соединяются прямыми, т.е. интерполируемая функция приближенно представляется в виде ломаной.

Интерполяцией полиномом Лагранжа называется поиск полинома Лагранжа степени на один ниже, чем количество заданных точек.

Сплайн-интерполяцией называется соединение нескольких точек гладкой (непрерывно дифференцируемой между каждой парой точек) линией, описываемой на соответствующих интервалах полиномами нечетной степени, с той или иной степенью гладкости «сшитыми» во всех узловых точках. Под гладкостью «сшивки» подразумевается равенство левых и правых производных первого, второго и т.д. порядков во всех (кроме крайних) узловых точках. Минимальной глобальной гладкости отвечают сплайны третьего порядка: в этом случае сплайн-представление данных гладко до первого порядка (непрерывно дифференцируемо). Если использовать сплайны пятого порядка, глобальная гладкость сплайна возрастает до С<sup>2</sup>. Практически широко используется сплайны гладкости С<sup>1</sup>, т.е. третьего порядка. Поскольку обычно не имеется априорных данных о левой производной левее левой крайней точки и о правой правее правой крайней точки, касательно этих характеристик интерполируемой функции используют различные гипотезы. В стандартных пакетах вычислительной математики встроенные функции сплайн-интерполяции используют модели р-, s- и I-кубических сплайнов. Идеологически, кусочно-линейная интерполяция представляет собой линейный сплайн, обеспечивая представлению функции гладкость С<sup>0</sup>.

Ниже приведен пример практической реализации задачи интерполяции с использованием пакета Mathcad15.

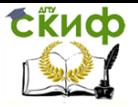

### **Кусочно-линейная интерполяция**

<span id="page-4-0"></span>Создадим переменную  $Xlin$ . С помощью сочетания клавиш Shift+; присвоим ей данные по условию значения  $x$ . Для этого вставим матрицу при помощи вкладки «Вставка» или сочетанием клавиш Ctrl+M с 1 столбцом и количеством строк, равным количеству заданных точек. В нашем случае матрица-столбец будет иметь 9 строк.

Аналогичным образом создается матрица-столбец Ylin для значений  $v$ .

Запишем функцию  $f_llin(x)$  для линейной интерполяции. Слева от оператора присваивания укажем ее название, а справа встроенную функцию  $\textit{linterp}$ . В качестве параметров передадим переменные  $Xlin$  и  $Ylin$  и количество точек разбиения  $x$ .

Переменной  $x$  зададим точки разбиения оси  $OX$  с шагом 0,1. Для этого после оператора присваивания вставим начальное значение, равное 0. Следующее значение будет равно сумме начального значения и шага. Нажмем клавишу «;» и после появившегося знака многоточия впишем правую границу отрезка-100.

Пусть переменная  $i$  обозначает количество точек, заданных по условию (рис. 1).

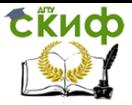

$$
\text{Min} := \begin{pmatrix} 1 \\ 2 \\ 3 \\ 3 \\ 5 \\ 7 \\ 9 \\ 29 \\ 59 \\ 59 \\ 81 \end{pmatrix} \quad \text{Ylin} := \begin{pmatrix} 81 \\ 59 \\ 29 \\ 9 \\ 5 \\ 3 \\ 3 \\ 2 \\ 1 \end{pmatrix}
$$
\n
$$
\text{f\_lin}(x) := \text{Interp(Xlin, Ylin, x)}
$$
\n
$$
x := 0, 0.1 \dots 100
$$
\n
$$
i := 1 \dots 9
$$

Рисунок 1. Задание табулированной функции в MathCAD

С помощью вкладки «Вставка» или сочетания клавиш Shift+2 вставим график  $X - Y$ . В верхнем и нижнем углах левой грани графика впишем пределы отображения оси  $OY$ . В левом и правом углах нижней грани графика впишем пределы отображения оси  $OX$ .

Слева от графика по середине впишем переменную  $Ylin.$ Для перехода на новую строку нажмем клавишу «<». На этой строке впишем используемую функцию  $f_l$  *in*. В качестве параметра передадим точки разбиения  $x$ .

Аналогичным образом снизу графика впишем переменную  $X$ lin и точки разбиения  $x$ .

График построен. Для наибольшей наглядности можно менять пределы отображения или, дважды щелкнув левой кнопкой мыши по графику, перейти к логарифмическим осям (одной или обеим), а также выбрать отображение линии красными точками, а не пунктиром.

Проверим результаты интерполяции, взяв любое число из отрезка X, и экстраполяции, взяв любое число, но принадлежащее отрезку  $X$  (рис. 2).

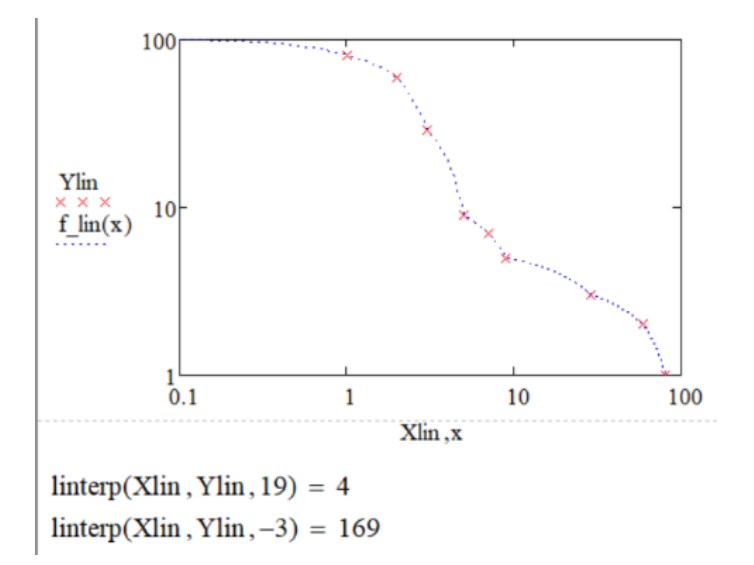

### Рисунок 2. Графическое отображение кусочно-линейной интерполяции. Проверка результатов интер- и экстраполяции

Результаты вычисления показывают, что кусочно-линейная интерполяция позволяет надежно оценивать значения табулированной функции в промежутках между узловыми точками. Чем дальше от конченых расположена такая точка, тем надежней результат интерполяции (в предположении, что функция достаточно гладкая). Экстраполяция же дает неоднозначный результат.

### Интерполяция многочленом Лагранжа

<span id="page-6-0"></span>Создадим переменную хі. С помощью сочетания клавиш Shift+; присвоим ей данные по условию значения  $x$ . Для этого вставим матрицу при помощи вкладки «Вставка» или сочетанием клавиш Ctrl+M с 1 столбцом и количеством строк, равным количеству заданных точек. В нашем случае матрица-столбец будет иметь 9 строк.

Аналогичным образом создается матрица-столбец для значений у.

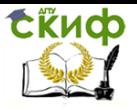

Переменной  $X$  зададим точки разбиения оси  $OX \subset \square$ 0,1. Для этого после оператора присваивания вставим начальное значение, равное 0. Следующее значение будет равное сумме начального значения и шага. Нажмем клавишу «;» и после появившегося знака многоточия впишем правую границу отрезка-100.

Переменной  $n$  зададим значение, равное длине вектора  $xi$ . уменьшенное на один. Для этого запишем название переменной, а после оператора присваивания выражение length(xi)-1.

Создадим переменные *і* и *ј*, содержащие в себе столько значений, сколько было задано точек по условию и начинающиеся с нуля. Т.е, последним значением в этих переменных будет длина вектора *xi*, уменьшенная на один.

Запишем функцию  $L(X)$  для линейной интерполяции. Слева от оператора присваивания укажем ее название, а справа выражение, как показано на рисунке 3. В качестве параметра передадим переменную Х.

$$
xi = \begin{bmatrix} 1 \\ 2 \\ 3 \\ 3 \\ 7 \\ 9 \\ 9 \\ 10 \\ 11 \end{bmatrix} \quad \text{yi} = \begin{bmatrix} 81 \\ 59 \\ 29 \\ 9 \\ 7 \\ 5 \\ 3 \\ 1 \\ 2 \\ 1 \end{bmatrix}
$$
  

$$
xi = 0, 0.1...100
$$
  

$$
n = length(xi) - 1
$$
  

$$
i = 1...n
$$
  

$$
j = 1...n
$$
  

$$
L(X) = \sum_{i=0}^{n} yi_i \cdot \prod_{j=0}^{n} if(i=j, 1, \frac{X - xi_j}{xi_i - xi_j}
$$

Рисунок 3. Задание табулированной функции в MathCAD

С помощью вкладки «Вставка» или сочетания клавиш Shift+2 вставим график  $X - Y$ . В верхнем и нижнем углах левой грани графика впишем пределы отображения оси  $OY$ . В левом и

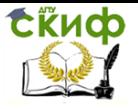

правом углах нижней грани графика впишем пределы отображения оси  $OX$ .

Слева от графика по середине впишем функцию  $L(x)$ . Для перехода на новую строку нажмем клавишу «<». На этой строке впишем i-тую координату вектора  $yi$  с помощью выражения  $yi_i.$ 

Аналогичным образом снизу графика впишем переменную  $X$  и i-тую координату вектора  $xi$  с помощью выражения  $xi_i$  (рис. 4).

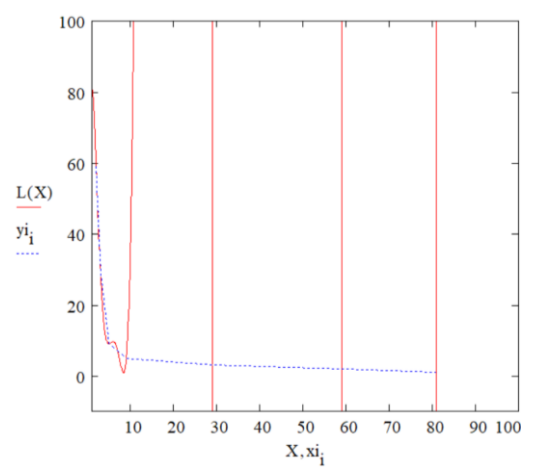

Рисунок 4. Графическое отображение кусочно-линейной интерполяции

График построен. Для наибольшей наглядности можно менять пределы отображения или, дважды щелкнув левой кнопкой мыши по графику, перейти к логарифмическим осям (одной или обеим), а также выбрать отображение линии красными точками, а не пунктиром.

### **Spline-интерполяция**

<span id="page-8-0"></span>Создадим переменную  $x$ . С помощью сочетания клавиш Shift+; присвоим ей данные по условию значения  $x$ . Для этого вставим матрицу при помощи вкладки «Вставка» или сочетанием клавиш Ctrl+M с одним столбцом и количеством строк, равным количеству заданных точек. В нашем случае матрица-столбец будет иметь 9 строк.

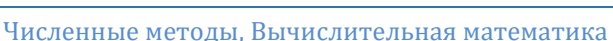

Аналогичным образом создается матрица-столбец для значений у (рис. 5).

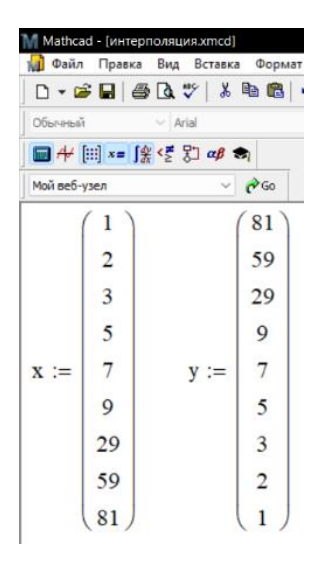

Рисунок 5. Задание табулированной функции в MathCAD.

Ниже зададим функции для трех видов сплайнов. Слева от оператора присваивания запишем название, а справа встроенную функцию в зависимости от того, какой вид spline-интерполяции используется. В качестве параметров передадим переменные  $x \wedge y$ .

Переменной X зададим точки разбиения оси ОХ с шагом 0,1. Для этого после оператора присваивания вставим начальное значение, равное 0. Следующее значение будет равно сумме начального значения  $X$  и шага. Нажмем клавишу «;» и после появившегося знака многоточия впишем правую границу отрезка-.

Пусть переменная *I* обозначает количество заданных по условию точек (рис. 6).

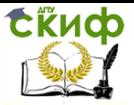

Cspl coeff := cspline(x,y)  $Lspl\_coeff := l spline(x, y)$  $Pspl\_coeff := psplitne(x, y)$  $X := 0, 0.1...100$  $I := 1.9$ 

Рисунок 6. Создание переменных и функций в MathCAD.

С помощью вкладки «Вставка» или сочетания клавиш Shift+2 вставим график  $X - Y$ . В верхнем и нижнем углах левой грани графика впишем пределы отображения оси  $OY$ . В левом и правом углах нижней грани графки впишем пределы отображения оси ОХ.

Слева от графика по середине впишем переменную  $y$ . Нажмем на клавишу «[» и введем индекс  $I$ . Для перехода на новую строку нажмем клавишу «<». На этой строке впишем интерполяционную функцию *interp*. В качестве параметров передадим название используемой функции, переменную  $x$ , переменную  $y$  и точки разбиения Х.

Аналогичным образом снизу графика впишем переменную  $x$  с индексом  $I$  и точки разбиения  $X$ .

График построен. Для наибольшей наглядности можно менять пределы отображения или, дважды щелкнув левой кнопкой мыши по графику, выбрать логарифмические оси (одну или обе), а также выбрать отображение линии красными точками, а не пунктиром (рис. 7).

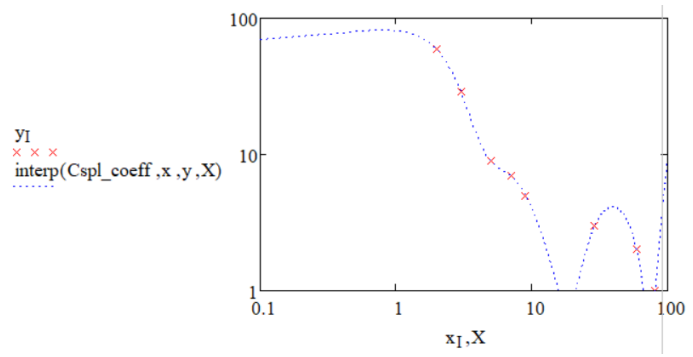

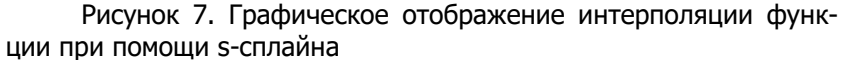

Проверим правильность интерполяции, взяв любое число из отрезка ОХ и экстраполяцию, взяв любое число, но принадлежашее отрезку ОХ (рис. 8).

$$
\begin{array}{|l|}\n\hline\n\text{interp(Cspl-coeff, x, y, 19) = 0.793} \\
\hline\n\text{interp(Cspl-coeff, x, y, -3) = -486.534} \\
\hline\n\text{Pucynok 8. Проверка результатов эксполяции и интерпо-ляции}\n\hline\n\end{array}
$$

Результаты вычисления показывают, что сплайн-интерполяция позволяет надежно оценивать значения табулированной функции в промежутках между узловыми точками. Чем дальше от конченых расположена такая точка, тем надежней результат сплайн-интерполяции (конечно, в предположении, что ф-я достаточно гладкая). При этом не важно, какие гипотезы касательно свойств функции в граничных точках использованы при конструировании сплайна. Экстраполяция же при помощи сплайнов дает неоднозначный результат, существенно зависящий от выбранного (s-, p- или I) типа. Следовательно, экстраполяция сплайнами справедлива исключительно при надежном знании свойств табулированной функции за пределами интервала известности.

Описанные выше действия проделаем с остальными видами spline-интерполяций. Результаты проделанной работы представлены на рисунках 9 и 10.

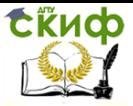

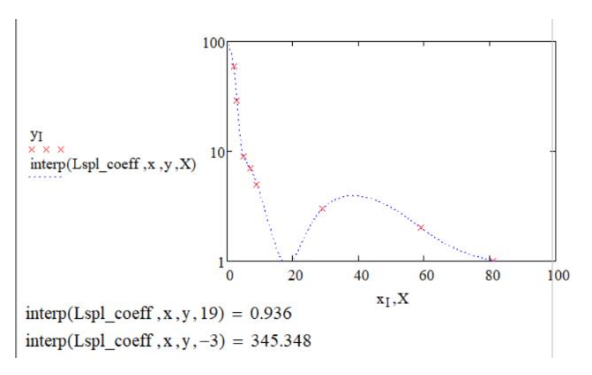

### Рисунок 9. Графическое отображение интерполяции функции при помощи l-сплайна. Результаты интер- и экстраполяции

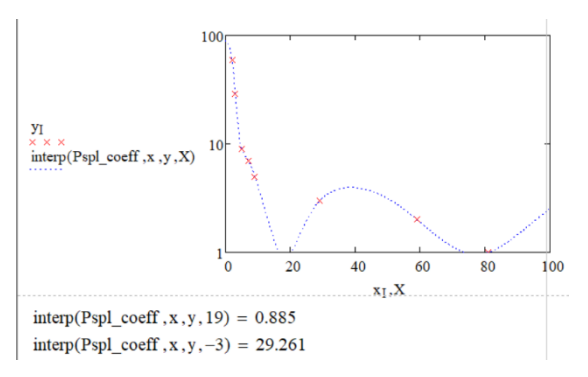

Рисунок 10. Графическое отображение интерполяции функции при помощи p-сплайна. Проверка результатов интер- и экстраполяции.

## **АППРОКСИМАЦИЯ**

<span id="page-12-0"></span>**Аппроксимацией** называется нахождение функции, которая была бы близка к заданной. Отличие аппроксимации от интерполяции заключается в том, что в последнем случае найденная функция должна строго проходить через узлы интерполяции. В случае же аппроксимации, это необязательно.

На практике широко распространены следующие виды аппроксимирующих функций:

- 1. линейная
- 2. квадратичная
- 3. кубическая

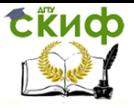

- 4. степенная
- 5. показательная
- 6. логарифмическая
- 7. гиперболическая
- 8. экспоненциальная

Рассмотрим применение каждой из них.

Ниже приведен пример решения задачи аппроксимации при помощи пакета Excel.

В ячейки А3: А11 запишем значения  $x$  из условия задачи, в ячейки  $B3: B11 - 3$ начения у (рис. 11).

|                         | А            | B              |
|-------------------------|--------------|----------------|
| 1                       |              |                |
| $\overline{\mathbf{c}}$ | X            | y              |
| 3                       | $\mathbf{1}$ | 81             |
| $\frac{4}{5}$           | 2            | 59             |
|                         | 3            | 29             |
| 6                       | 5            | 9              |
| $\overline{7}$          | 7            | $\overline{7}$ |
| 8                       | 9            | 5              |
| 9                       | 29           | 3              |
| 10                      | 59           | $\overline{2}$ |
| 11                      | 81           | 1              |

Рисунок 11. Заполнение ячеек данными из условия задачи

Выделим диапазоны ячеек А3: А11 и В3: В11 и построим по этим значениям диаграмму. Для этого перейдем во вкладку «Вставка» и в разделе «Диаграмма» выберем точечный тип. Диаграмма для значений из условия задачи представлена на рисунке 12.

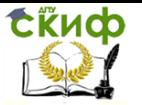

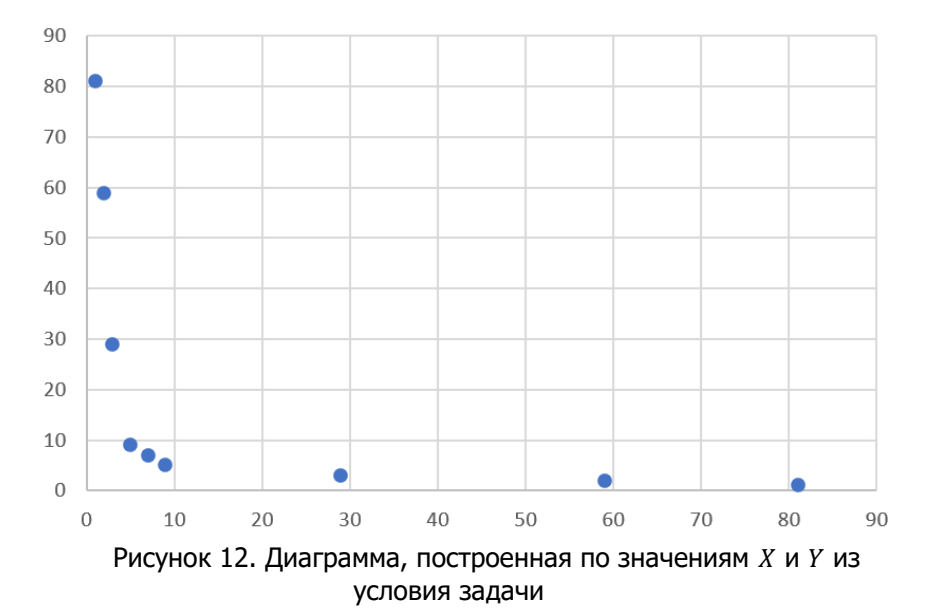

Полученная диаграмма неинформативна. Чтобы увидеть характер зависимости величин  $x$  и  $y$ , поменяем форматы осей следующим образом: Формат области диаграммы >> Параметры диаграммы >> Формат оси (вертикальная/горизонтальная оси) >> Параметры оси >> Логарифмическая шкала. Результат проделанных действий представлен на рисунке 13.

Управление цифровых образовательных технологий

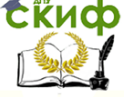

# Численные методы. Вычислительная математика 100 10 • Исходные точки  $10<sub>1</sub>$ 100 Рисунок 13. Преобразованная диаграмма

Далее выполняющему лабораторную работу предлагается перейти к теме, соответствующей виду аппроксимирующей функции, при помощи которой необходимо решить задачу аппроксимации.

### Линейная регрессия

<span id="page-15-0"></span>Уравнение регрессии для линейной функции имеет вид:  $\hat{v} = ax + b$  $(1)$ 

где значения коэффициентов а и b вычисляются следующим обра-30M:

$$
a = \frac{\sum x_i \sum y_i - n \sum x_i y_i}{(\sum x_i)^2 - n \sum x_i^2}
$$
 (2)

$$
b = \frac{\sum \overline{x_i} \sum x_i y_i - \sum x_i^2 \sum y_i}{(\sum x_i)^2 - n \sum x_i^2}
$$
 (3)

Для оценки точности апроксимации используются следующие величины:

Коэффициент линейной парной корреляции:

$$
r_{xy} = \frac{n \sum x_i y_i - \sum x_i \sum y_i}{\sqrt{(n \sum x_i^2 - (\sum x_i)^2)(n \sum y_i^2 - (\sum y_i)^2)}}
$$
(4)

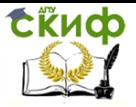

Управление цифровых образовательных технологий

Численные методы, Вычислительная математика

Средняя ошибка аппроксимации:

$$
\bar{A} = \frac{1}{n} \sum \left| \frac{y_i - \hat{y_i}}{y_i} \right| \times 100\%
$$
\n(5)

В ячейки С3: С11 запишем квадраты соответствующих значений  $x$ . Для этого в ячейку СЗ запишем формулу =  $A3^2$ . Далее наведем курсор на правый нижний угол ячейки  $c3$  и выделим все ячейки до С11 включительно (рис. 14).

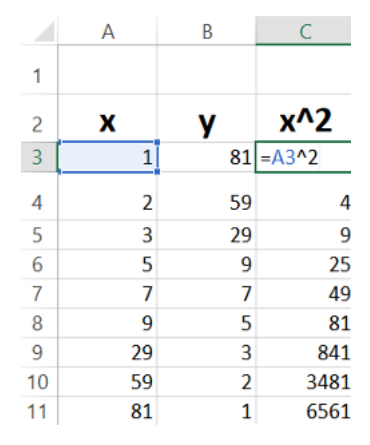

Рисунок 14. Правило заполнения ячеек С3:С11

В ячейки D3: D11 запишем квадраты соответствующих значений у. Для этого в ячейку D3 запишем формулу =  $B3^2$  (рис. 15). Здесь и далее будем распространять все формулы в соответствующих диапазонах ячеек так, как описано выше.

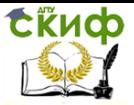

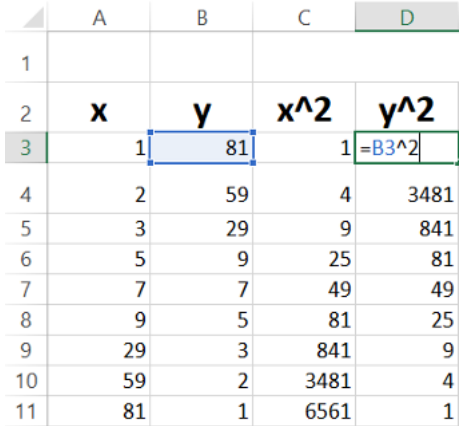

Рисунок 15. Правило заполнения ячеек D3:D11

В ячейки E3: E11 запишем произведения соответствующих значений  $x$  и  $y$ . Для этого в ячейку  $E3$  запишем формулу =  $A3$  \*  $B3$  и распространим её по всему диапазону  $E3$ :  $E11$  (рис. 16).

|                | A  | B              | C     | D    | E              |
|----------------|----|----------------|-------|------|----------------|
| 1              |    |                |       |      |                |
| $\overline{c}$ | x  |                | $x^2$ | v^2  |                |
| 3              | 1  | 81             | 1     |      | $6561$ = A3*B3 |
| 4              | 2  | 59             | 4     | 3481 | 118            |
| 5              | 3  | 29             | 9     | 841  | 87             |
| 6              | 5  | 9              | 25    | 81   | 45             |
| 7              | 7  | 7              | 49    | 49   | 49             |
| 8              | 9  | 5              | 81    | 25   | 45             |
| 9              | 29 | 3              | 841   | 9    | 87             |
| 10             | 59 | $\overline{2}$ | 3481  | 4    | 118            |
| 11             | 81 | 1              | 6561  | 1    | 81             |

Рисунок 16. Правило заполнения ячеек E3:E11

В ячейки F3, G3, H3, I3, J3 запишем суммы значений  $x, y$ ,  $xy$ ,  $x^2$  и  $y^2$  соответственно. Для этого в названные ячейки запишем формулы (рис. 17):

$$
F3 = \text{CYMM} (A3: A11)
$$
  
18

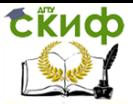

Управление цифровых образовательных технологий

Численные методы, Вычислительная математика

 $G3 = CYMM (B3: A11)$  $H3 = CYMM (E3:E11)$  $I3 = CYMM (C3; C11)$  $J3 = CYMM (D3: D11)$ 

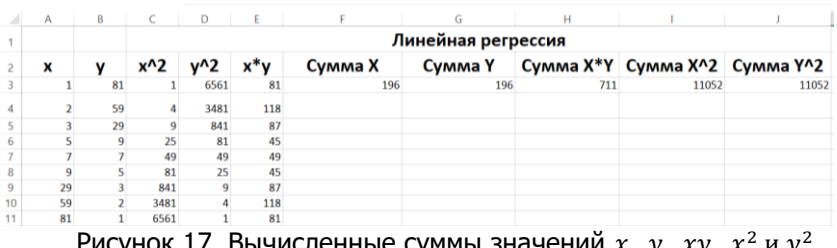

Рисунок 17. Вычисленные суммы значений  $x$ ,  $y$ ,  $xy$ ,  $x^2$  и  $y$ 

В ячейки F5 и G5 запишем соответсвенно квадраты сумм значений  $x$  и  $y$ , полученных в ячейках  $F3$  и  $G3$  (рис. 18):

> $F5 = F3^2$  $65 = 63^2$

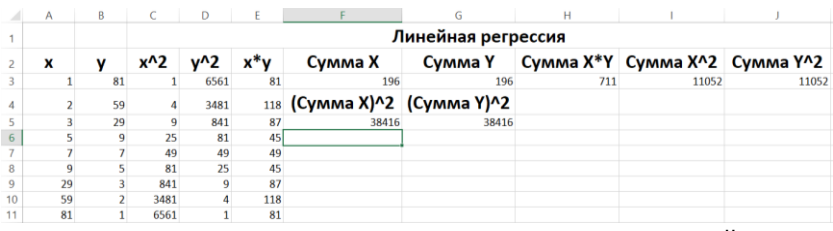

Рисунок 18. Вычисленные квадраты сумм значений  $x$  и  $y$ 

В ячейку КЗ запишем формулу (2) для расчёта коэффициента  $a$  при  $n = 9$  (значение n соответсвует количеству узлов аппроксимации) (рис. 19):

 $=(F3 * G3 - 9 * H3)/(F5 - 9 * I3)$ 

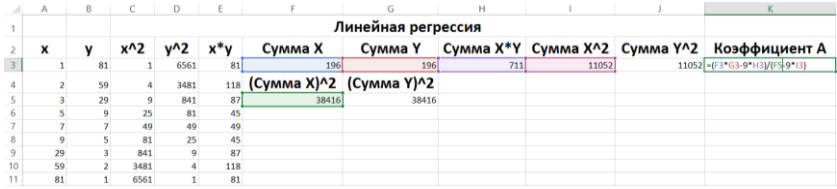

Рисунок 19. Вычисление коэффициента a

В ячейку L3 запишем формулу (3) для расчёта коэффициента  $b$  при  $n = 9$  (рис. 20):

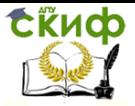

 $=(F3 * H3 - I3 * G3)/(F5 - 9 * I3)$ 

|    | Α  |    |      |      |        |                             |         | н   |       |       | K                                                         |                                         |
|----|----|----|------|------|--------|-----------------------------|---------|-----|-------|-------|-----------------------------------------------------------|-----------------------------------------|
|    |    |    |      |      |        | Линейная регрессия          |         |     |       |       |                                                           |                                         |
|    | ×  |    | x^2  |      | $x^*y$ | Сумма Х                     | Сумма Ү |     |       |       | Сумма Х*Ү Сумма Х^2 Сумма Ү^2 Коэффициент А Коэффициент В |                                         |
|    |    | 81 |      | 6561 | 81     | 196                         | 196     | 711 | 11052 | 11052 |                                                           | $-0.524421804$ =(F3*H3+13*G3)/(F5-9*13) |
|    |    | 59 |      | 3481 |        | 118 (Сумма X)^2 (Сумма Y)^2 |         |     |       |       |                                                           |                                         |
|    |    |    |      | 841  | 87     | 38416                       | 38416   |     |       |       |                                                           |                                         |
|    |    |    | x    | 81   |        |                             |         |     |       |       |                                                           |                                         |
|    |    |    | 49   | 49   |        |                             |         |     |       |       |                                                           |                                         |
|    |    |    | 81   | 25   | 45     |                             |         |     |       |       |                                                           |                                         |
|    | 29 |    | 841  |      | 87     |                             |         |     |       |       |                                                           |                                         |
| 10 | 59 |    | 3481 |      | 118    |                             |         |     |       |       |                                                           |                                         |
|    | 81 |    | 6561 |      | 81     |                             |         |     |       |       |                                                           |                                         |

Рисунок 20. Вычисление коэффициента b

В ячейки  $M3: M90$  запишем новые значения переменной  $x$  с шагом 1, начиная с единицы. Для этого в ячейке  $M3$  напишем «1», в  $M4 - 4$ », после чего выделим обе ячейки, наведём курсор на правый нижний угол ячейки M4 и выделим все ячейки до M90 включительно.

В ячейки  $N3: N90$  запишем новые значения переменной  $y$ , подставляя значения  $x$  в уравнение линейной регрессии (1) с учётом вычисленных ранее значений коэффициентов  $a$  и  $b$ . Результат проделанных действий представлен на рисунке 21.

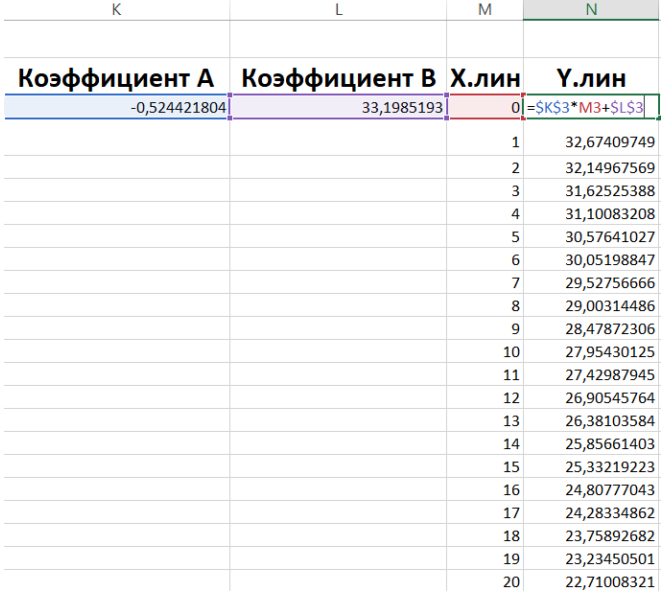

Рисунок 21. Аппроксимированные значения y

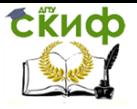

Добавим новые значения на диаграмму следующим образом: Фильтры диаграммы >> Выбрать данные >> Добавить.

B. качестве имени ряда введем название аппроксимирующей функции. В поле значений  $x$  введём диапазон ячеек *М*3: *М*90, в поле значений  $y - N3$ : *N*90.

Добавим на диаграмму линию тренда. Для этого нажмем правой кнопкой мыши по графику, отображающему узлы аппроксимации. В появившемся списке выберем пункт «Добавить линию тренда». В качестве типа выберем линейный. В низу меню выберем пункты «Показывать уравнение на диаграмме» и «Поместить на диаграмму величину достоверности аппроксимации  $(R^2)$ 

Получившийся график представлен на рисунке 22.

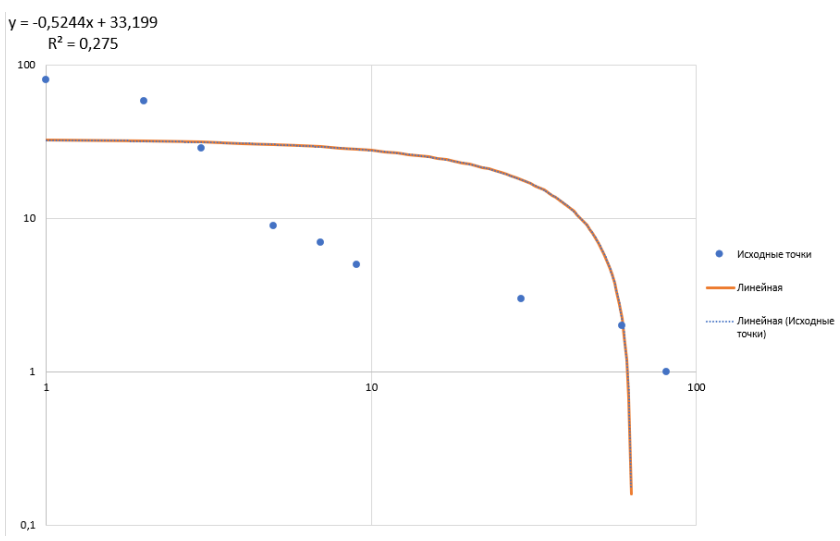

Рисунок 22. График аппроксимирующей функции, узлов аппроксимации и их линии тренда

Для нахождения коэффициента парной корреляции запишем формулу (4) в ячейку РЗ (рис. 23):

 $= (9 * 13 - 63 * 13)$ /KOPEHb  $((9 * 13 - 65) * (9 * 13 - 15))$ 

**СКИФ** 

Численные методы. Вычислительная математика

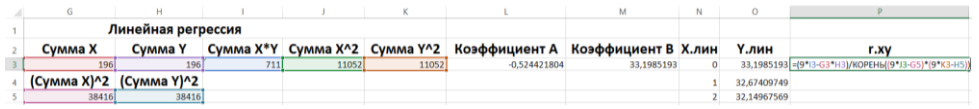

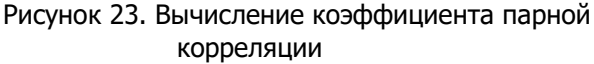

Полученное значение коэффициента парной корреляции равно  $-0.5244$ .

Как можно видеть по рисунку 22 и полученному коэффициенту парной корреляции, использование уравнения линейной регрессии для аппроксимации данных по условию значений неправомочно.

Вставим новый столбик С. В него впишем значения у, вычисленные по формуле кубической регрессии только для тех значений х, которые были даны по условию.

В ячейки Q3: Q11 запишем модуль частного, в знаменателе которого будет находиться соответствующее значение  $y$ , а в числителе разность этого же значения  $y$  и соответствующее значение у из тех, что были только что рассчитаны. Для этого в ячейке 03 запишем следующую формулу:

 $=$  ABS ((B3 - C3)/B3)

и распространим ее по всему указанному диапазону.

В ячейку R3 запишем формулу средней ошибки аппроксимации (5) при  $n = 9$ :

 $= 1/9 * CYMM (03:011)$ 

Переведя ячейку R3 в процентный формат, получим среднюю ошибку аппроксимации для наших данных (рис. 24).

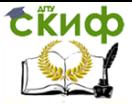

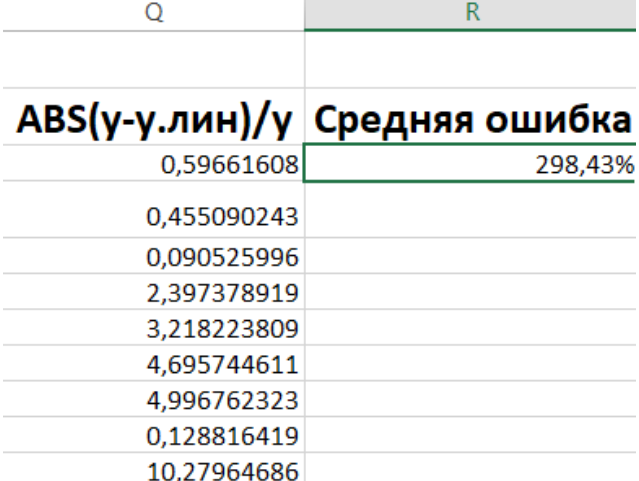

Рисунок 24. Значение средней ошибки аппроксимации

Средняя ошибка аппроксимации равна 298,43%. Это означает, что аппроксимированные значения у сильно отличаются от фактических. Т.е., полученное значение среденей ошибки аппроксимации подтвердило вывод о том, что при данных условиях уравнение линейной регрессии не подходит для решения задачи аппроксимации.

### Квадратичная регрессия

<span id="page-22-0"></span>Уравнение регрессии для квадратичной функции имеет вид:

$$
\hat{y} = ax^2 + bx + c \tag{6}
$$

где значения для коэффициентов вычисляются следующим образом:

$$
\begin{cases}\na\sum x_i^2 + b\sum x_i + nc = \sum y_i \\
a\sum x_i^2 + b\sum x_i^2 + c\sum x_i = \sum x_i y_i \\
a\sum x_i^4 + b\sum x_i^3 + c\sum x_i^2 = \sum x_i^2 y_i\n\end{cases} (7)
$$

Для оценки точности аппроксимации используются следующие величины:

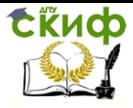

### Коэффициент корреляции:

$$
R = \sqrt{1 - \frac{\Sigma (y_i - \widehat{y}_i)^2}{\Sigma (y_i - \overline{y})^2}}
$$
(8)

где

$$
\bar{y} = \frac{1}{n} \sum y_i \tag{9}
$$

Средняя ошибка аппроксимации:

$$
\bar{A} = \frac{1}{n} \sum_{i} \left| \frac{y_i - \hat{y}_i}{y_i} \right| * 100\%
$$
\n(10)

В ячейки С3: С11 запишем произведения соответствующих значений  $x$  и  $y$ . (рис. 25)

| ◢  | Α                         | B              | $\mathsf{C}$               |  |
|----|---------------------------|----------------|----------------------------|--|
| 1  |                           |                |                            |  |
| 2  | x                         |                | X*Y                        |  |
| 3  |                           |                | $81$ = A3*B3               |  |
| 4  | $\overline{\mathbf{2}}$   | 59             | 118                        |  |
| 5  | 3                         | 29             | 87                         |  |
| 6  | 5                         | 9              | 45                         |  |
| 7  | 7                         | 7              | 49                         |  |
| 8  | 9                         | 5              | 45                         |  |
| 9  | 29                        | 3              | 87                         |  |
| 10 | 59                        | $\overline{2}$ | 118                        |  |
| 11 | 81                        | 1              | 81                         |  |
|    | $\mu$ anda $\mu$ $\Omega$ | $\Box$<br>---- | $\sim$ nuouus suook $\sim$ |  |

Рисунок 25. Правило заполнения ячеек C3:C11

Запишем в ячейки D3: D11, E3: E11, F3: F11, значения  $x^2$ ,  $x^3$ и  $x^4$  соответственно (рис. 26). В ячейках  $G3: G11$  запишем произведения соответствующих значений  $x^2$  и  $y$  (рис. 27).

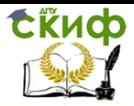

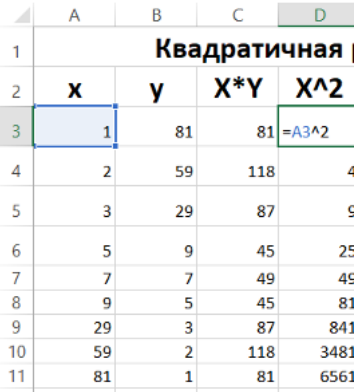

Рисунок 26. Правило заполнения ячеек D3:D11

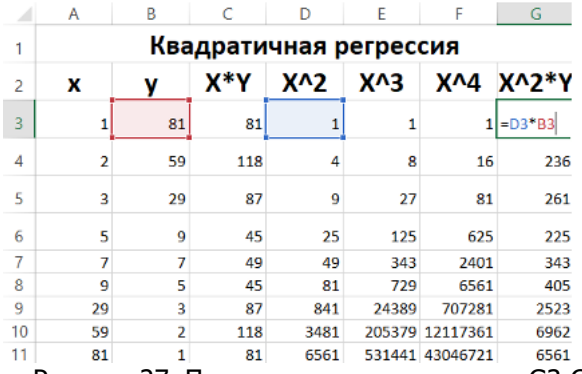

Рисунок 27. Правило заполнения ячеек G3:G11

В ячейках  $H3: N3$  запишем соответственно суммы значений столбцов А3: А11, В3: В11, ..., G3: G11 (рис. 28).

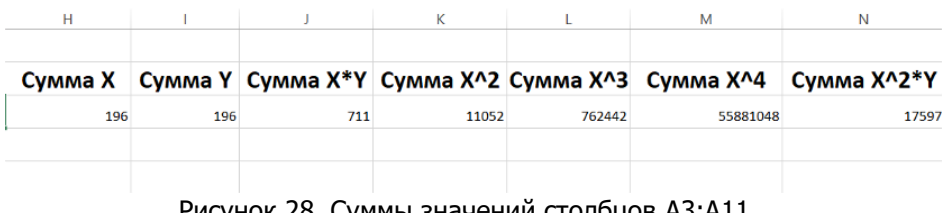

Рисунок 28. Суммы значений столбцов A3:A11, B3:B11,…,G3:G11

Построим в ячейках  $03: Q5$  матрицу следующего вида:

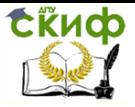

$$
M = \begin{pmatrix} \sum x^2 & \sum x & n \\ \sum x^3 & \sum x^2 & \sum x \\ \sum x^4 & \sum x^3 & \sum x^2 \end{pmatrix}
$$
 (11)

Для получения обратной матрицы введём в ячейку R3 следующую формулу:

 $=$  MOBP (03: 05).

и нажмем сочетание клавиш Ctrl+Shift+Enter.

Полученная матрица займёт ячейки  $R3: T5$  (рис. 29).

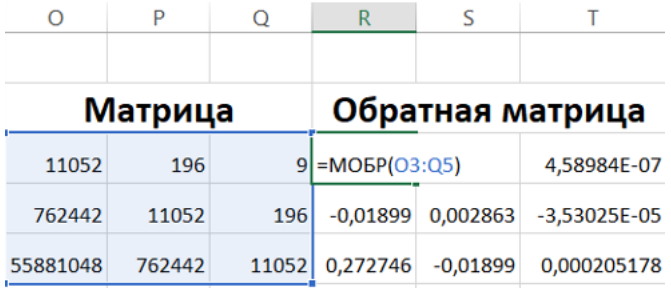

Рисунок 30. Построение матрицы вида (11) и матрицы, обратной ей

Заполним ячейки U3: U5 формулами

 $=$  CYMM  $(B3: B11)$  $=$  CYMM  $(C3: C11)$  $=$  CYMM ( $13:11$ )

соответственно.

Чтобы найти коэффициенты  $a$ ,  $b$  и  $c$ , введём в ячейку  $W3$ следующую формулу:

 $=$  MYMHOX (03: 05; U3: U5)

Полученная матрица-столбец, содержащая искомые значения, займёт ячейки  $W3: W5$  (рис. 31).

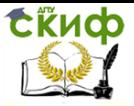

Управление цифровых образовательных технологий

Численные методы, Вычислительная математика

| R          |            |                        |       | ٧ | w                    |
|------------|------------|------------------------|-------|---|----------------------|
|            |            |                        |       |   |                      |
|            |            | Обратная матрица X^i*Y |       |   | Коэффициенты         |
| 0,000205   | $-3,5E-05$ | 4,58984E-07            | 196   | А | =MYMHOX(R3:T5;U3:U5) |
| $-0,01899$ | 0,002863   | $-3,53025E-05$         | 711   | в | -2,308192905         |
| 0.272746   | $-0,01899$ | 0,000205178            | 17597 |   | 43,56580444          |

Рисунок 31. Вычисление коэффициентов a, b, и c

В ячейки  $X3: X90$  запишем новые значения переменной  $x \in$ шагом 1, начиная с единицы. Для этого в ячейке  $X3$  напишем  $*1$ », в 4 — «2», после чего выделим обе ячейки, наведём курсор на правый нижний угол ячейки  $X4$  и выделим все ячейки до  $X90$ включительно.

В ячейки  $Y3: Y90$  запишем новые значения переменной  $y$ , подставляя значения  $x$  в уравнение квадратичной регрессии (6) с учётом вычисленных ранее значений  $a$ ,  $b$  и  $c$ . Результат представлен на рисунке 32.

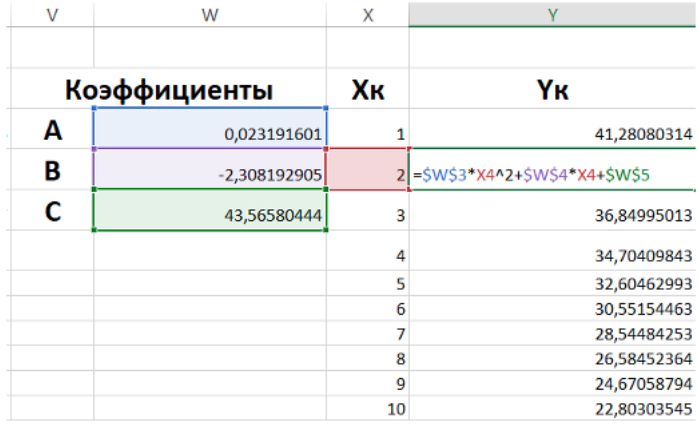

Рисунок 32. Аппроксимированные значения y

Добавим новые значения на диаграмму следующим образом: Фильтры диаграммы >> Выбрать данные >> Добавить.

В качестве имени ряда введем название аппроксимирующей функции. В поле значений  $x$  введём диапазон ячеек *X*3: *X*90, в поле значений  $y - Y3$ : *Y*90.

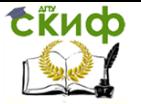

Добавим на диаграмму линию тренда. Для этого нажмем правой кнопкой мыши по графику, отображающему узлы аппроксимации. В появившемся списке выберем пункт «Добавить линию тренда». В качестве типа выберем полиномиальный 2-й степени. В низу меню выберем пункты «Показывать уравнение на диаграмме» и «Поместить на диаграмму величину достоверности аппроксимации (R^2)»

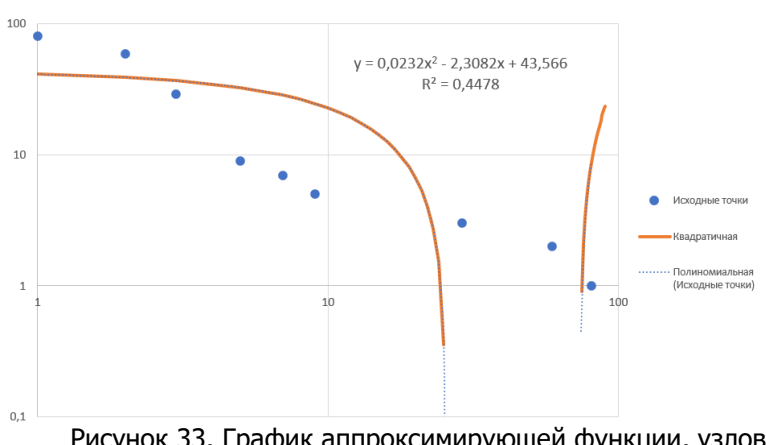

Получившийся график представлен на рисунке 33.

Рисунок 33. График аппроксимирующей функции, узлов аппроксимации и их линии тренда

Вставим новый столбик С. В него впишем значения  $v$ , вычисленные по формуле кубической регрессии только для тех значений  $x$ , которые были даны по условию.

В ячейках AA3:AA11 запишем квадраты разности соответствующих данных по условию значений  $y$  и тех, что были только что расчитаны. Для этого в ячейку AA3 запишем формулу

$$
= (B3 - C3)^{2}
$$

и распространим ее в указанном диапазоне.

В ячейках AB3:AB11 запишем квадрат разности данных по условию значений  $y$  и суммы этих же значений, деленной на n (равное 9 в нашем случае). Для этого в ячейку AB3 запишем формулу

$$
= (B3 - \$J\$3/9)^{2}
$$

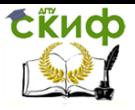

и распространим ее в указанном диапазоне.

Для нахождения коэффициента парной корреляции в ячейку AC3 запишем формулу (8) (рис. 34) :

=КОРЕНЬ(1-СУММ(AA3:AA11)/СУММ(AB3:AB11))

| ٨Α          | AB                | AC.                                                   |
|-------------|-------------------|-------------------------------------------------------|
|             |                   |                                                       |
| (Ү-Ү.куб)^2 | (Y-1/n(сумм у))^2 | r.xy                                                  |
| 1577,6146   |                   | 3507.271605 = KOPEH6(1-CYMM(AA3:AA11)/CYMM(AB3:AB11)) |
| 398,3143783 | 1385,493827       |                                                       |
| 61,62171705 | 52,16049383       |                                                       |
| 557,1785541 | 163,2716049       |                                                       |
| 464,1802398 | 218,382716        |                                                       |
| 386,93203   | 281,4938272       |                                                       |
| 47,16466775 | 352,6049383       |                                                       |
| 192,8658614 | 391,1604938       |                                                       |
| 60.25284209 | 431,7160494       |                                                       |

Рисунок 34. Вычисление коэффициента парной корреляции

Полученное значение коэффициента парной корреляции равно 0,669151558.

Как можно видеть по рисунку 33 и полученному коэффициенту парной корреляции, использование уравнения квадратичной регрессии не подходит для решения задачи аппроксимации.

В ячейки AD3: ADD11 запишем модуль частного, в знаменателе которого будет стоять соответствующее значение  $y$ , а в числителе разность этого же значения  $y$  соответствующего значения  $v$  из тех, что были только что рассчитаны. Для этого в ячейке  $AD3$  запишем следующую формулу:

 $=$  ABS  $((B3 - C3)/B3)$ 

и распространим ее по всему указанному диапазону.

В ячейку AE3 запишем формулу средней ошибки аппроксимации (10) при  $n = 9$ :

$$
= 1/9 * CYMM (AD3: AD11)
$$

Переведя ячейку  $AE$  в процентный формат, получим среднюю ошибку аппроксимации для наших данных (рис. 35).

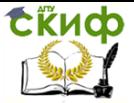

| AD                                      | <b>AE</b>      |
|-----------------------------------------|----------------|
|                                         |                |
| $\mathsf{ABS}(y\text{-}y\text{-}ky6)/y$ | Средняя ошибка |
| 0,490360455                             | 308,10%        |
| 0,33826805                              |                |
| 0,270687936                             |                |
| 2,622736659                             |                |
| 3,077834648                             |                |
| 3,934117588                             |                |
| 2,28921791                              |                |
| 6,943807698                             |                |
| 7,762270421                             |                |

Рисунок 35. Значение средней ошибки аппроксимации

Средняя ошибка аппроксимации равна 308,10%. Это означает, что аппроксимированные значения у сильно отличаются от фактических. Т.е., значение средней ошибки подтвердило вывод о том, что при данных условиях уравнение квадратичной регресии не подходит для решения задачи аппроксимации.

### Кубическая регрессия

<span id="page-29-0"></span>Уравнение регрессии для кубической функции имеет вид:

$$
\hat{y} = ax^3 + bx^2 + cx + d \tag{12}
$$

где значения коэффициентов a, b, с и d вычисляются следующим образом:

$$
\begin{cases}\na\sum x_i^3 + b\sum x_i^2 + c\sum x_i + nd = \sum y_i \\
a\sum x_i^4 + b\sum x_i^3 + c\sum x_i^2 + d\sum x_i = \sum x_i y_i \\
a\sum x_i^5 + b\sum x_i^4 + c\sum x_i^3 + d\sum x_i^2 = \sum x_i^2 y_i \\
a\sum x_i^6 + b\sum x_i^5 + c\sum x_i^4 + d\sum x_i^3 = \sum x_i^3 y_i\n\end{cases} (13)
$$

Для вычисления коэффициента корреляции и средней ошибки аппроксимации используются формулы (8)-(10) из темы «Квадратичная регрессия».

В ячейки СЗ: С11 запишем произведения соответствующих значений  $x$  и  $y$  (рис. 36).

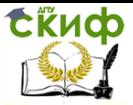

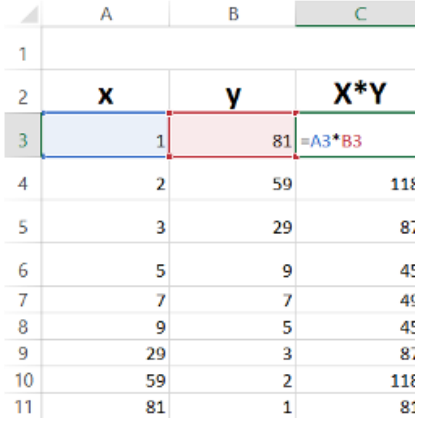

Рисунок 36. Правило заполнения ячеек СЗ: С11

Запишем в диапазоны  $D3: D11, E3: E11, F3: F11, G3: G11,$  $H3: H11$  соответственно значения  $x^2$ ,  $x^3$ ,  $x^4$ ,  $x^5$  и  $x^6$  (рис. 37 и рис. 38).

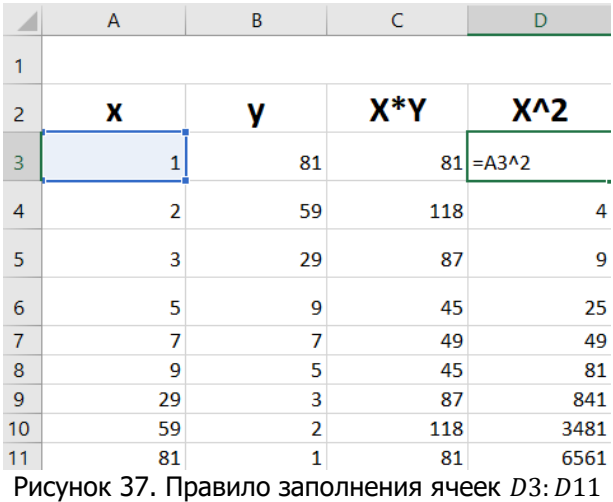

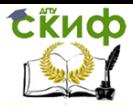

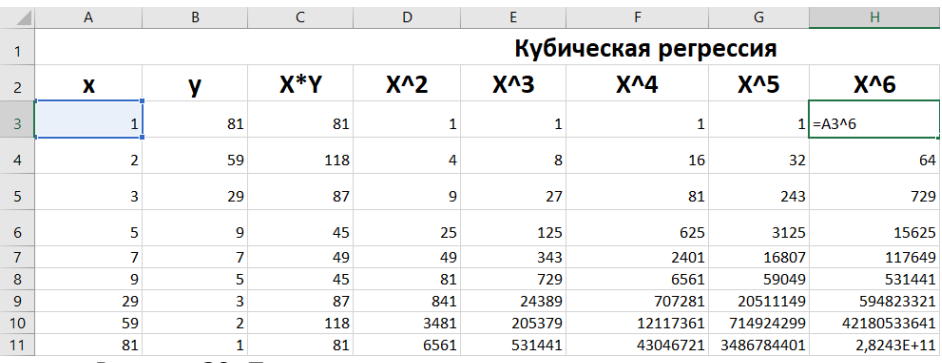

Рисунок 38. Правило заполнения ячеек  $H3: H11$ 

В диапазонах 13:111, J3:J11 запишем значения  $x^2y$  и  $x^3y$ соответственно (рис. 39 и рис. 40).

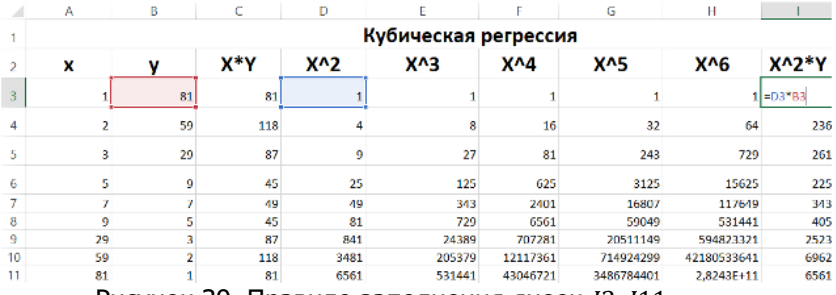

Рисунок 39. Правило заполнения ячеек  $13:111$ 

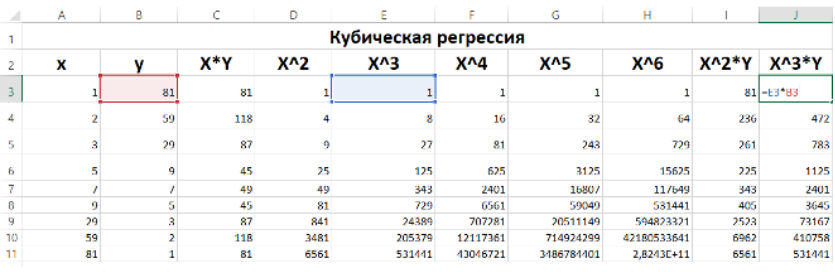

Рисунок 40. Правило заполнения ячеек  $13:111$ 

В ячейках L3: U3 запишем соответственно суммы значений столбцов А3: А11, В3: В11, ..., Ј3: Ј11 (рис. 41).

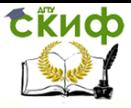

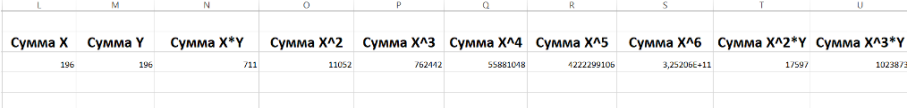

Рисунок 41. Суммы значений  $x, y, xy, x^2, x^3, x^4, x^5, x^6, x^2y$  и  $x^3y$ 

### Построим в ячейках  $V3: Y6$  матрицу следующего вида:

$$
M = \begin{pmatrix} \sum x^3 & \sum x^2 & \sum x & n \\ \sum x^4 & \sum x^3 & \sum x^2 & \sum x \\ \sum x^5 & \sum x^4 & \sum x^3 & \sum x^2 \\ \sum x^6 & \sum x^5 & \sum x^4 & \sum x^3 \end{pmatrix}
$$
 (14)

Для получения обратной матрицы введём в ячейку Z3 следующую формулу:

 $=$  MOEP (V3: Y6)

и нажмем сочетание клавиш Ctrl+Shift+Enter.

Полученная матрица займёт ячейки Z3: АС6 (рис. 42).

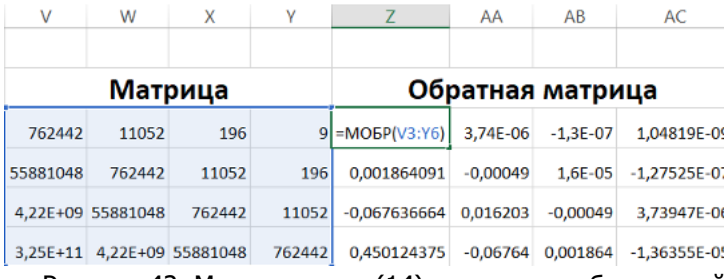

Рисунок 42. Матрица вида (14) и матрица, обратная ей

Заполняем ячейки AD3: AD6 соответственно формулами:

 $=$  CYMM ( $B3: B11$ )  $=$  CYMM (D3: D11)  $=$  CYMM ( $13:11$ )  $=$  CYMM  $(K3:K11)$ 

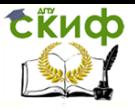

Чтобы найти коэффициенты  $a, b, c, u$  а введём в ячейку AF3 следующую формулу:

= MYMHOX  $(Z3:AC6; AD3:AD6)$ 

и нажмем сочетание клавиш Ctrl+Shift+Enter.

матрица-столбец, содержащая искомые Полученная значения, займёт ячейки АF3: АF6 (рис. 43).

|                  | AA         | AB          | AC               | AD      | AE | AF                      |
|------------------|------------|-------------|------------------|---------|----|-------------------------|
|                  |            |             |                  |         |    |                         |
| Обратная матрица |            |             |                  | X^i*Y   |    | Коэффициенты            |
| $-1,36355E-05$   | 3.74E-06   | $-1,3E-07$  | 1,04819E-09      | 196     | А  | =MYMHOX(Z3:AC6;AD3:AD6) |
| 0,001864091      | $-0.00049$ | $1.6E - 05$ | $-1,27525E-07$   | 711     | в  | 0,167315223             |
| $-0.067636664$   | 0.016203   | $-0.00049$  | 3.73947E-06      | 17597   |    | $-6,534398554$          |
| 0,450124375      | $-0.06764$ | 0,001864    | $-1.36355E - 05$ | 1023873 | D  | 58,97611348             |

Рисунок 43. Вычисление коэффициентов *a. b. c. и d.* 

В ячейки  $AG3:AG90$  запишем новые значения переменной  $x$ с шагом 1, начиная с единицы. Для этого в ячейке AG3 напишем «1», в  $AG4 - 82$ », после чего выделим обе ячейки, наведём курсор на правый нижний угол ячейки AG4 и выделим все ячейки до AG90 ВКЛЮЧИТАЛЬНО.

В ячейки АНЗ: АН90 запишем новые значения переменной  $y$ , подставляя значения  $x$  в уравнение кубической регрессии (12) с учётом вычисленных ранее значений  $a, b, c, u, d$ . Результат представлен на рисунке 44.

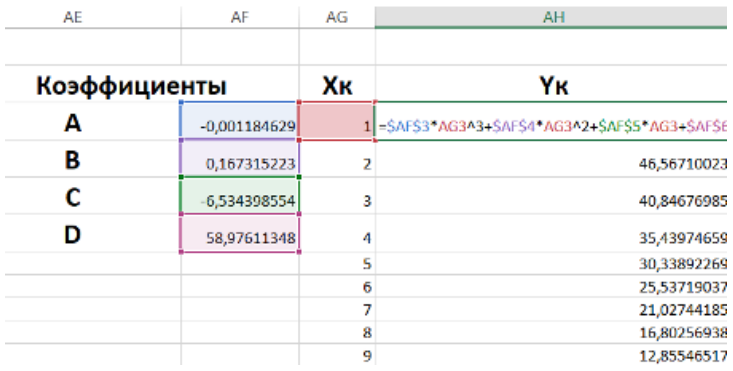

Рисунок 44. Аппроксимированные значения у

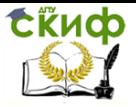

Добавим новые значения на диаграмму следующим образом: Фильтры диаграммы >> Выбрать данные >> Добавить.

B. качестве имени ряда введем название аппроксимирующей функции. В поле значений  $x$  введём диапазон ячеек  $AG3:AG90$ , в поле значений  $v - AH3:AH90$ .

Добавим на диаграмму линию тренда. Для этого нажмем правой кнопкой мыши по графику, отображающему узлы аппроксимаци. В появившемся списке выберем пункт «Добавить линию тренда». В качестве типа выберем полиномиальный степени 3. В низу меню выберем пункты «Показывать уравнение на диаграмме» и «Поместить на диаграмму величину достоверности аппроксимации (R^2)»

Получившийся график представлен на рисунке 45.

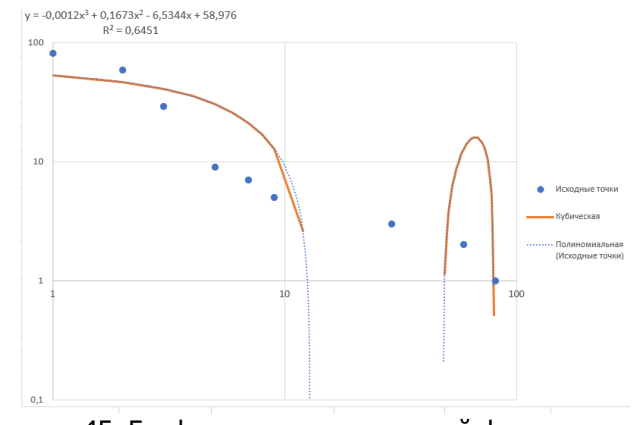

Рисунок 45. График аппроксимирующей функции, узлов аппроксимации и их линии тренда

Вставим новый столбик С. В него впишем значения у, вычисленные по формуле кубической регрессии только для тех значений  $x$ , которые были даны по условию.

ячейках  $AI3:AI11$ запишем квадраты B. разности соответствующих данных по условию значений у и тех, что были только что расчитаны. Для этого в ячейку ААЗ запишем формулу

$$
= (B3 - C3)^{2}
$$

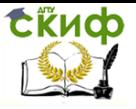

и распространим ее в указанном диапазоне.

В ячейках  $A/3: A/11$  запишем квадрат разности данных по условию значений у и суммы этих же значений, деленной на n (равное 9 в нашем случае). Для этого в ячейку А/3 запишем формулу

 $=(B3 - $M$3/9)^2$ 

и распространим ее в указанном диапазоне.

Для нахождения коэффициента парной корреляции в ячейку АСЗ запишем формулу (8) (рис. 46):

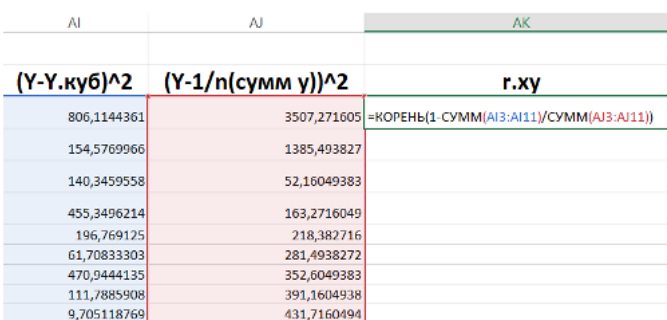

 $= KOPEHb(1 - CYMM(AA3:AA11)/CYMM(AB3:AB11))$ 

Рисунок 46. Вычисление коэффициента парной корреляции

Полученное значение коэффициента парной корреляции равно 0,803197811.

Как можно видеть по рисунку 45 и полученному коэффициенту парной корреляции, использование уравнения кубической регрессии для решения задачи аппроксимации с данными условиями неуместно.

ячейки  $AL3:AL11$  запишем R. МОДУЛЬ частного,  $\mathbf{B}$ знаменателе которого будет соответствующее значение у, данное по условию, а числителе разность этого же значения у и значения у из тех, что были только что рассчитаны. Для этого в ячейке AL3 запишем следующую формулу:

 $=$  ABS ((B3 - C3)/B3)

и распространим ее по всему указанному диапазону.
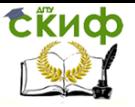

Численные методы. Вычислительная математика

В ячейку АМЗ запишем формулу средней ошибки аппроксимации (10) при  $n = 9$ :

 $= 1/9 * CYMM (AL3: AL11)$ 

Переведя ячейку АМЗ в процентный формат, получим среднюю ошибку аппроксимации для наших данных (рис. 47).

| AL             | AM             |  |
|----------------|----------------|--|
| ABS(у-у.куб)/у | Средняя ошибка |  |
| 0,350520426    | 250,57%        |  |
| 0,210727115    |                |  |
| 0,408509305    |                |  |
| 2,37099141     |                |  |
| 2,003920265    |                |  |
| 1,571093034    |                |  |
| 7,233751244    |                |  |
| 5,286506191    |                |  |
| 3,115303961    |                |  |

Рисунок 47. Значение средней ошибки аппроксимации

Средняя ошибка аппроксимации равна 250,57%. Это значит, что аппроксимированные значения у сильно отличаются от фактических. Т.е., полученное значение среденей ошибки аппроксимации подтвердило вывод о том, что при данных условиях уравнение кубической регрессии не подходит для решения задачи аппроксимации.

## Степенная регрессия

Уравнение регрессии для степенной функции имеет вид:

$$
\hat{y} = a x^b \tag{15}
$$

где значения коэффициентов а и b вычисляются следующим образом:

$$
a = \exp\left(\frac{1}{n}\sum lny_i - \frac{b}{n}\sum lnx_i\right) \tag{16}
$$

$$
b = \frac{n\sum (lnx_i * lny_i) - \sum lnx_i * \sum lny_i}{n\sum ln^2x_i - (\sum lnx_i)^2}
$$
\n(17)

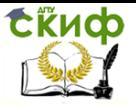

### Численные методы, Вычислительная математика

Для вычисления коэффициента парной корреляции и средней ошибки аппроксимации используются формулы (8)-(10) из темы «Квадратичная регрессия».

В ячейки СЗ: С11 запишем натуральные логарифмы соответствующих значений  $x$ . Для этого в ячейке СЗ запишем формулу = LN (A3) и распространим ее в указанном диапазоне.

Аналогичным образом в ячейки  $D3: D11$  запишем натуральные логарифмы соответствующих значений  $v$ , применяя формулу = LN  $(B3)$  к ячейке D3 и распространяя её на весь указанный диапазон.

В ячейки Е3: Е11 запишем произведения соответствующих натуральных логарифмов значений  $x$  и  $y$ . Для этого в ячейку  $E3$ запишем формулу = LN  $(A3) *$  LN  $(B3)$  и распространим ее в указанном диапазоне (рис. 48).

|                | A  | B  |          |                        | F           |
|----------------|----|----|----------|------------------------|-------------|
| 1              |    |    |          |                        |             |
| 2              | x  |    | Lnx      | Lny                    | Lnx*Lny     |
| 3              | 1  | 81 |          | $0$ 4,394449 = $C3*D3$ |             |
| 4              | 2  | 59 | 0,693147 | 4,077537               | 2,826333583 |
| 5              | 3  | 29 | 1,098612 | 3,367296               | 3,699352578 |
| 6              | 5  | 9  | 1,609438 | 2,197225               | 3,536296537 |
| $\overline{7}$ | 7  | 7  | 1,94591  | 1,94591                | 3,786566308 |
| 8              | ٩  | 5  | 2,197225 | 1,609438               | 3,536296537 |
| 9              | 29 | 3  | 3,367296 | 1,098612               | 3,699352578 |
| 10             | 59 | 2  | 4,077537 | 0,693147               | 2,826333583 |
| 11             | 81 |    | 4,394449 | 0                      |             |

Рисунок 48. Правило заполнения ячеек  $E3: E11$ 

В ячейки  $F3: F11$  запишем квадраты натуральных логарифмов соответствующих значений  $x$ . В ячейку  $F3$  запишем формулу = LN (A3)  $\textdegree$ 2 и распространим ее в указанном диапазоне (рис. 49).

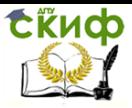

Численные методы, Вычислительная математика

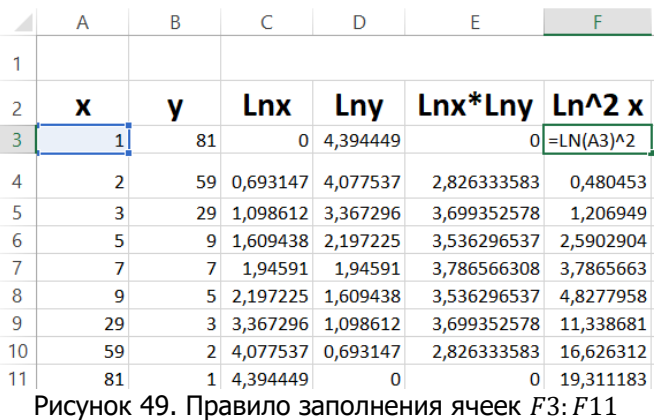

В ячейки G3, H3, I3 и J3 соответсвенно запишем суммы получившихся значений  $\ln x$ ,  $\ln y$ ,  $\ln x \times \ln y$  и  $\ln^2 x$  (рис. 50):

> $G3 = CYMM (C3: C11)$  $H3 = CYMM (D3: D11)$  $I3 = CYMM (E3:E11)$  $J3 = CYMM (F3: F11)$

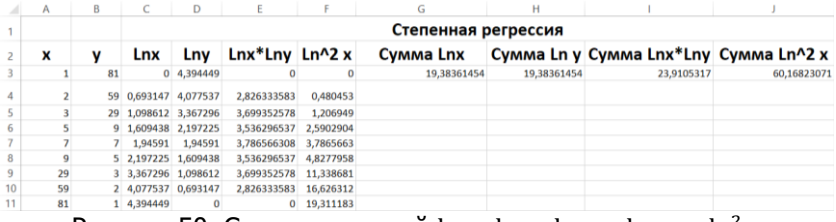

Рисунок 50. Суммы значений  $\ln x$ ,  $\ln y$ ,  $\ln x \times \ln y$  и  $\ln^2 x$ 

В ячейку  $G5$  запишем формулу =  $G3^2$ , соответсвующую величине  $(\sum \ln x)^2$  (рис. 51).

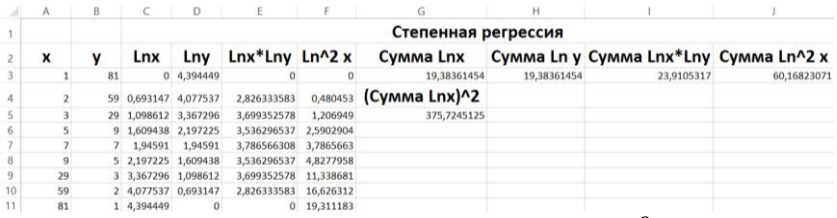

Рисунок 51. Значение  $(\sum \ln x)^2$ 

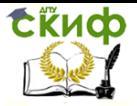

В ячейку L3 запишем формулу (17) для расчета коэффициента  $b$  при  $n = 9$  (рис. 52):

 $= (9 * 13 - 63 * 13)/(9 * 13 - 65)$ 

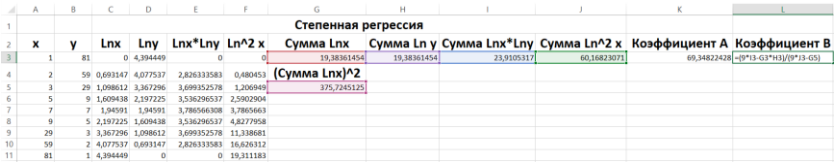

Рисунок 52. Вычисление коэффицента

В ячейку КЗ запишем формулу (16) для расчета коэффициента  $\alpha$  при  $n = 9$  (рис. 53):

 $=$  EXP (1/9  $*$  H3  $-$  L3/9  $*$  G3)

|    | Α  | В  |          | Ð                    |                       |             | G             | н           |            |  |                                                                   |                |
|----|----|----|----------|----------------------|-----------------------|-------------|---------------|-------------|------------|--|-------------------------------------------------------------------|----------------|
|    |    |    |          | Степенная регрессия  |                       |             |               |             |            |  |                                                                   |                |
|    | ×  |    | Lnx      | Lnv                  | Lnx*Lny Ln^2 x        |             | Cymma Lnx     |             |            |  | Сумма Ln у Сумма Lnx*Lny Сумма Ln^2 x Коэффициент А Коэффициент В |                |
|    |    | 81 |          | 0 4,394449           |                       |             | 19,38361454   | 19,38361454 | 23,9105317 |  | 60,16823071 -EXP(1/9*H3-L3/9*G3)                                  | $-0.968274018$ |
|    |    |    |          | 59 0,693147 4,077537 | 2,826333583           | 0,480453    | (Cymma Lnx)^2 |             |            |  |                                                                   |                |
|    |    |    |          | 29 1,098612 3,367296 | 3,699352578           | 1,206949    | 375,7245125   |             |            |  |                                                                   |                |
|    |    |    |          | 9 1,609438 2,197225  | 3,536296537 2,5902904 |             |               |             |            |  |                                                                   |                |
|    |    |    | 1,94591  | 1,94591              | 3,786566308 3,7865663 |             |               |             |            |  |                                                                   |                |
|    |    |    |          | 2,197225 1,609438    | 3,536296537 4,8277958 |             |               |             |            |  |                                                                   |                |
|    | 29 |    |          | 3,367296 1,098612    | 3,699352578 11,338681 |             |               |             |            |  |                                                                   |                |
|    | 59 |    |          | 2 4.077537 0.693147  | 2,826333583 16,626312 |             |               |             |            |  |                                                                   |                |
| 11 | 81 |    | 4.394449 | $\Omega$             |                       | 0 19.311183 |               |             |            |  |                                                                   |                |

Рисунок 53. Вычисление коэффициента  $a$ 

В ячейки  $M3: M90$  запишем новые значения переменной  $x$  с шагом 1, начиная с единицы. Для этого в ячейке  $M3$  напишем «1», в  $M4 - 42$ », после чего выделим обе ячейки, наведём курсор на правый нижний угол ячейки M4 и выделим все ячейки до M90 включительно.

В ячейки  $N3: N90$  запишем новые значения переменной  $y$ , подставляя значения  $x$  в уравнение степенной регрессии (15) с учётом вычисленных ранее значений  $a$  и  $b$ . Результат проделанных действий представлен на рисунке 54.

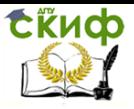

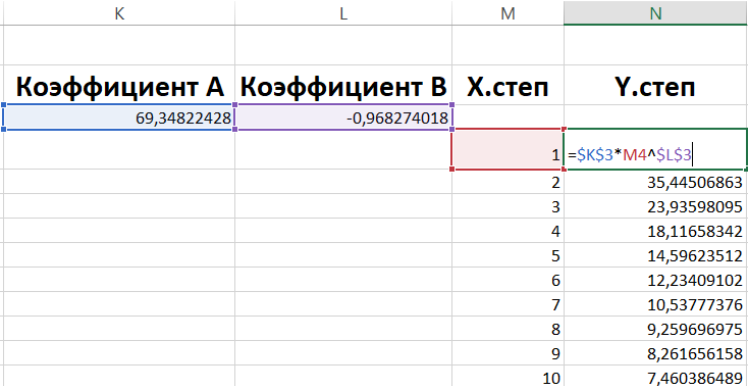

Рисунок 54. Аппроксимированные значения y

Добавим новые значения на диаграмму следующим образом: Фильтры диаграммы >> Выбрать данные >> Добавить.

В качестве имени ряда возьмём название аппроксимирующей функции. В поле значений  $x$  введём диапазон ячеек  $M3: M90$ , в поле значений  $y - N3: N90$ .

Добавим на диаграмму линию тренда. Для этого нажмем правой кнопкой мыши по графику, отображающему узлы аппроксимаци. В появившемся списке выберем пункт «Добавить линию тренда». В качестве типа выберем степенной. В низу меню выберем пункты «Показывать уравнение на диаграмме» и «Поместить на диаграмму величину достоверности аппроксимации (R^2)»

Получившийся график представлен на рисунке 55.

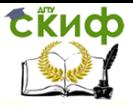

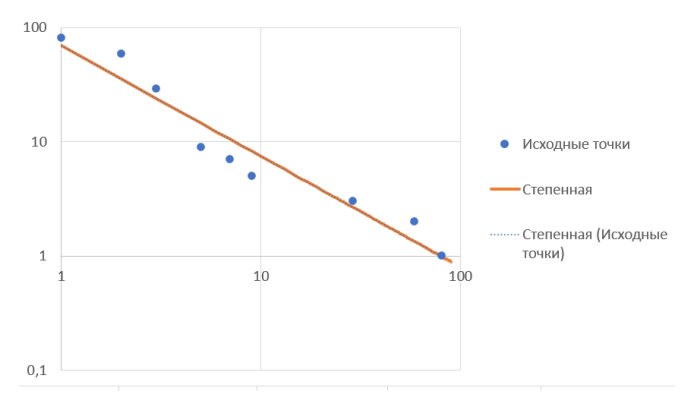

Рисунок 55. График аппроксимирующей функции, узлов аппроксимации и их линии тренда

Добавим новый столбец  $C$ . В него впишем значения  $v$ . вычисленные по формуле степенной регрессии (15) только для тех значений  $x$ , которые были даны по условию.

В ячейки P3:P11 запишем квадрат разности данных по условию значений  $y$  и тех, что были только что вычислены (рис. 56).

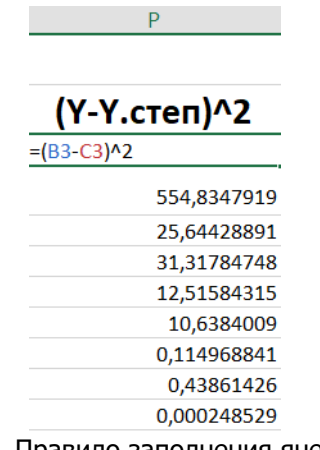

Рисунок 56. Правило заполнения ячеек  $P3: P11$ 

Запишем в ячейку 03 следующую формулу:

$$
= (B3 - (1/9 * CYMM (\$B\$3 : \$B\$11)))^2
$$

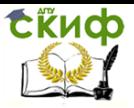

Численные методы, Вычислительная математика

соответствующую величине  $\left(y-\frac{1}{x}\right)$  $\left(\frac{1}{n}\sum y\right)^2$ , а затем распростаним её в диапазоне  $Q3: Q11$  (рис. 57).

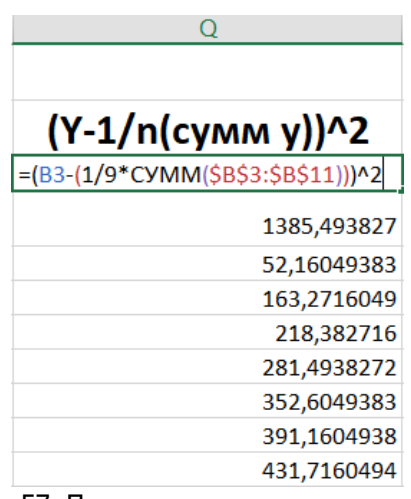

Рисунок 57. Правило заполнения ячеек Q3:Q11

В ячейку R3 запишем формулу (8) для вычисления коэффициента корреляции (рис. 58):

 $=$  КОРЕНЬ  $(1 - CYMM (P3: P11)/CYMM (Q3: Q11))$ 

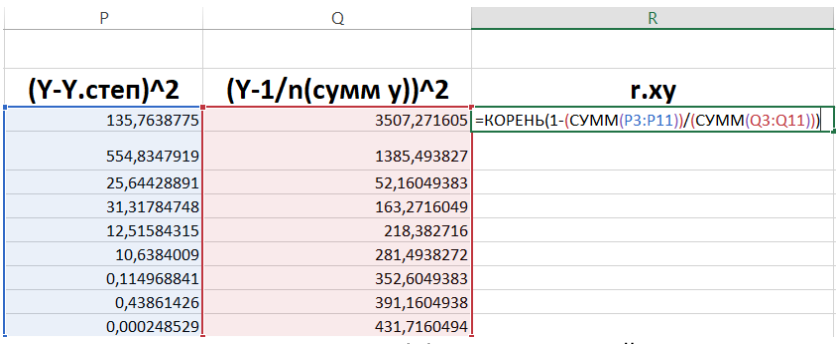

Рисунок 58. Вычисление коэффициента парной корреляции

Полученное значение коэффициента парной корреляции равно 0,9414.

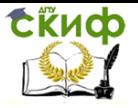

Как можно видеть по рисунку 55 и полученному коэффициенту парной корреляции, использование уравнения степенной регрессии для решения задачи аппроксимации с данным условием возможно, хотя и нахождения искомой функции с желаемой точностью (с коэффициентов парной корреляции  $\geq 0.95$ ) это не дает.

Запишем в ячейку S3 формулу:

 $=$  ABS  $((B3 - C3)/B3)$ 

и распространим её в диапазоне S3: S11.

В ячейку ТЗ впишем формулу (10) для вычисления средней ошибки аппроксимации при  $n = 9$ :

$$
= 1/9 * CYMM (S3: S11)
$$

Переведя ячейку ТЗ в процентный формат, получим среднюю ошибку аппроксимации для наших данных (рис. 59).

| ς                           |                |
|-----------------------------|----------------|
| $\overline{ABS(y-y.nnH)/y}$ | Средняя ошибка |
| 0.143849083                 | 32,86%         |
| 0,399236125                 |                |
| 0,174621346                 |                |
| 0,621803902                 |                |
| 0,505396251                 |                |
| 0,652331232                 |                |
| 0,113023518                 |                |
| 0,331139797                 |                |
| 0,015764813                 |                |

Рисунок 59. Значение средней ошибки аппроксимации

Средняя ошибка аппроксимации равна 32,86%. Это подтверждает тезис о том, что аппроксимация данных из условия при помощи уравнения степенной регрессии возможна, но не абсолютно надежна.

# Показательная регрессия

Уравнение показательной регрессии имеет вид:

$$
\hat{y} = a * b^x \tag{18}
$$

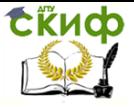

где значения коэффициентов  $a$  и  $b$  вычисляются следующим образом:

$$
a = \exp\left(\frac{1}{n}\sum lny_i - \frac{lnb}{n}\sum x_i\right) \tag{19}
$$

$$
b = \exp \frac{n \sum x_i l n y_i - \sum x_i \sum l n y_i}{n \sum x_i^2 - (\sum x_i)^2}
$$
 (20)

Для вычисления коэффициента парной корреляции и средней ошибки аппроксимации используются формулы (8)-(10) из темы «Квадратичная регрессия».

В ячейки СЗ: С11 запишем натуральные логарифмы соответствующих значений у. Для этого в ячейке  $C3$  запишем формулу = LN  $(B3)$  и распространим ее в указанном диапазоне (рис. 60).

|                | А              | B  | C             |
|----------------|----------------|----|---------------|
| 1              |                |    |               |
| 2              | x              |    | Lny           |
| $\overline{3}$ | 1              |    | $81$ = LN(B3) |
| 4              | $\overline{2}$ | 59 | 4,077537      |
| 5              | 3              | 29 | 3,367296      |
| 6              | 5              | 9  | 2,197225      |
| 7              | 7              | 7  | 1,94591       |
| 8              | 9              | 5  | 1,609438      |
| 9              | 29             | 3  | 1,098612      |
| 10             | 59             | 2  | 0,693147      |
| 11             | 81             | 1  | 0             |

Рисунок 60. Правило заполнения ячеек СЗ: С11

В ячейки D3: D11 запишем значения  $x^2$ , введя для этого в ячейку D3 формулу =  $A3^2$  и распространив её на весь диапазон (рис. 61).

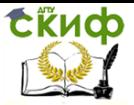

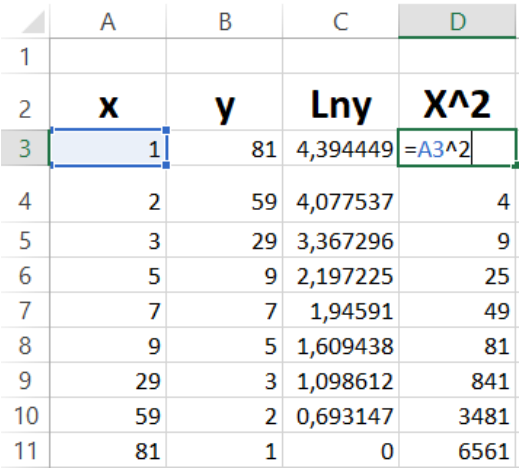

Рисунок 61. Правило заполнения ячеек D3: D11

В ячейки  $E3: E11$  запишем значения  $x \ln y$ , введя для этого в ячейку  $E3$  формулу =  $A3 * C3$  и распространив её на весь диапазон (рисунок 62).

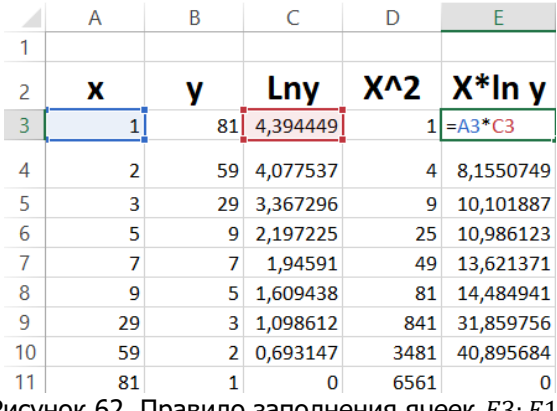

Рисунок 62. Правило заполнения ячеек  $E3: E11$ 

В ячейки F3, G3, H3 и I3 запишем соответсвенно суммы получившихся значений  $x$ , ln  $y$ ,  $x^2$ и  $x \ln y$  (рис. 63):

> $F3 = CYMM (A3: A11)$  $G3 = CYMM (C3: C11)$  $H3 = CYMM (D3: D11)$

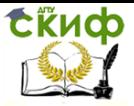

## Численные методы, Вычислительная математика

# $I3 = CYMM (E3:E11)$

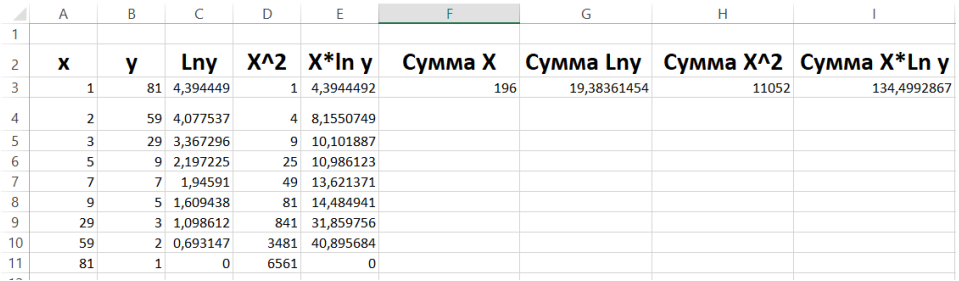

Рисунок 63. Суммы значений  $x$ , ln  $y$ ,  $x^2$ и  $x \ln y$ 

В ячейку  $FS$  запишем формулу =  $F3^2$ , соответсвующую величине  $(\sum x)^2$  (рис. 64).

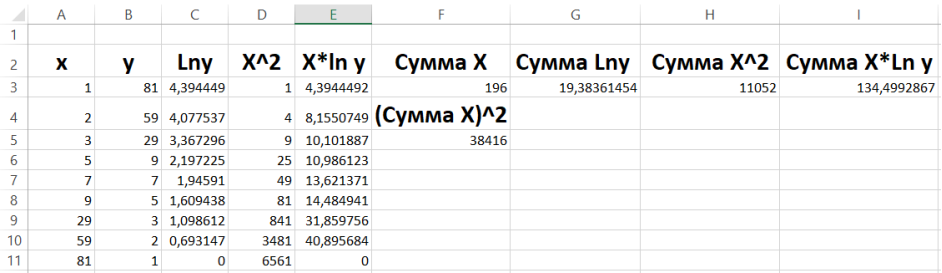

Рисунок 64. Значение величины  $(\sum x)^2$ 

В ячейку КЗ запишем формулу (20) для расчета коэффициента  $\ddot{b}$  при  $n = 9$  (рис. 65):

$$
= \text{EXP}\left((9 * 13 - F3 * G3)/(9 * H3 - F5)\right)
$$

|             | G           | н     |             |                                                                    |
|-------------|-------------|-------|-------------|--------------------------------------------------------------------|
|             |             |       |             |                                                                    |
| Сумма Х     |             |       |             | Сумма Lny   Сумма X^2   Сумма X*Ln у Коэффициент A   Коэффициент В |
| 196         | 19.38361454 | 11052 | 134.4992867 | 21,6963676 = EXP((9*13-F3*G3)/(9*H3-F5))                           |
| (Сумма X)^2 |             |       |             |                                                                    |
| 38416       |             |       |             |                                                                    |
|             |             |       |             |                                                                    |
|             |             |       |             |                                                                    |
|             |             |       |             |                                                                    |
|             |             |       |             |                                                                    |
|             |             |       |             |                                                                    |
|             |             |       |             |                                                                    |

Рисунок 65. Вычисление коэффициента

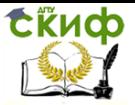

Численные методы, Вычислительная математика

В ячейку /3 запишем формулу (19) для расчета коэффициента  $a$  при  $n = 9$  (рис. 66):

 $=$  EXP (1/9  $*$  G3  $-$  LN (K3)/9  $*$  F3)

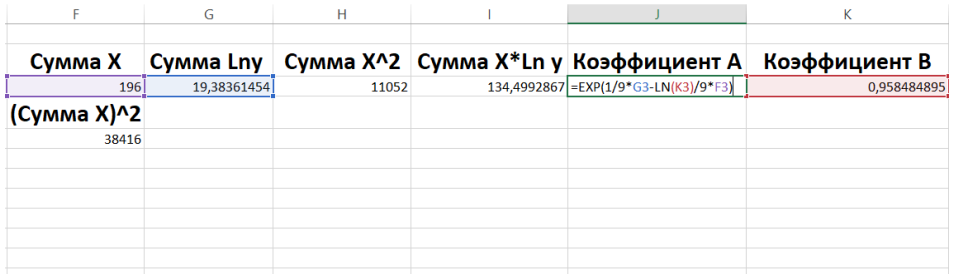

Рисунок 66. Вычисление коэффициента

В ячейки  $L3: L90$  запишем новые значения переменной  $x$  с шагом 1, начиная с нуля. Для этого в ячейке  $L3$  напишем «0», в  $L4$ — «1», после чего выделим обе ячейки, наведём курсор на правый нижний угол ячейки  $L4$  и выделим все ячейки до  $L90$ включительно.

В ячейки  $M3: M90$  запишем новые значения переменной  $y$ , подставляя значения  $x$  в уравнение показательной регрессии (18) с учётом вычисленных ранее значений  $\alpha$  и  $\beta$ . Результат представлен на рисунке 67.

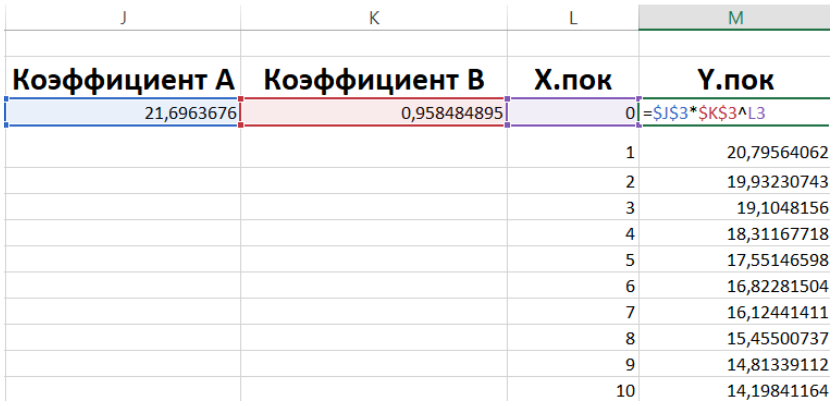

Рисунок 67. Аппроксимированные значения

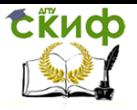

Добавим новые значения на диаграмму следующим образом: Фильтры диаграммы>> Выбрать данные >> Добавить.

В качестве имени ряда возьмём название аппроксимирующей функции. В поле значений  $x$  введём диапазон ячеек  $L3: L90$ , в поле значений  $y - M3: M90$ .

Добавим на диаграмму линию тренда. Для этого нажмем правой кнопкой мыши по графику, отображающему узлы аппроксимации. В появившемся списке выберем пункт «Добавить линию тренда». В качестве типа выберем экспоненциальный. В низу меню выберем пункты «Показывать уравнение на диаграмме» и «Поместить на диаграмму величину достоверности аппроксимации (R^2)»

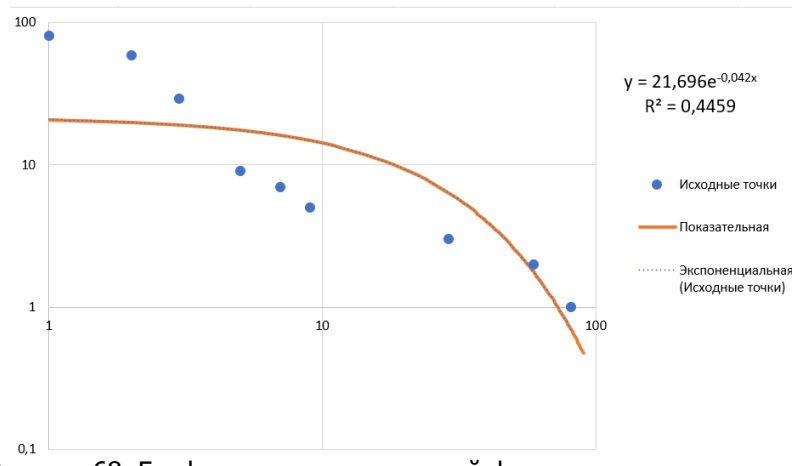

Получившийся график представлен на рисунке 68.

Рисунок 68. График аппроксимирующей функции, узлов аппроксимации и их линии тренда

Добавим новый столбец  $C$ . В него впишем значения  $v$ , вычисленные по формуле показательной регрессии (18) только для тех значений  $x$ , которые были даны по условию.

В ячейки 03:011 запишем квадрат разности данных по условию значений  $y$  и тех, что были только что вычислены (рис. 69).

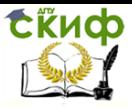

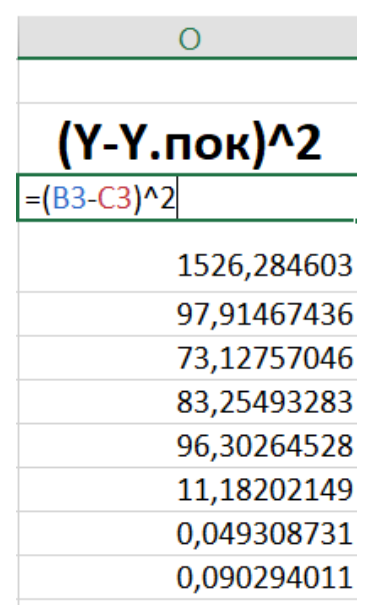

Рисунок 69. Правило заполнения ячеек  $03:011$ 

В ячейку  $P3$  запишем формулу =  $(B3 - (1/9)^2)$  $CYMM ( $B $3: $B $11))$  ^2 и распространим её на весь диапазон P3: P11 (рис. 70).

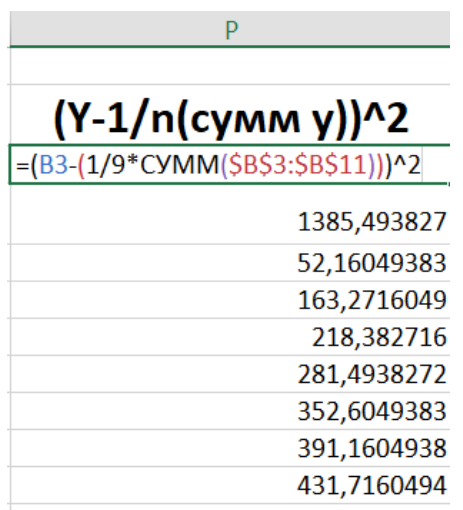

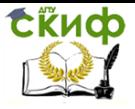

Численные методы, Вычислительная математика

Рисунок 70. Правило заполнения ячеек Р3: Р11

Теперь можем записать в ячейку Q3 формулу (8) для вычисления коэффициента корреляции:

 $=$  КОРЕНЬ  $(1 - CYMM (03:011)/CYMM (P3:P11))$ 

Результат представлен на рисунке 71.

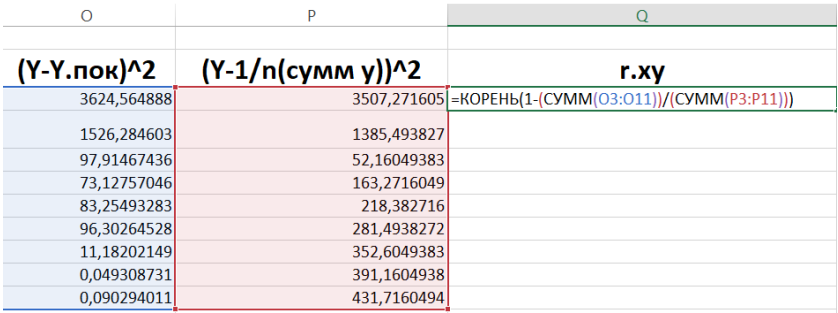

Рисунок 71. Вычисление коэффициента парной корреляции

Полученное значение коэффициента парной корреляции равно 0,4328.

Как можно видеть по рисунку 68 и полученному коэффициенту парной корреляции, уравнение показательной регрессии не подходит для решения задачи аппроксимации с данным условием.

Запишем в ячейку R3 формулу =  $ABS((B3 - C3)/B3)$  и распространим её на весь диапазон  $R3: R11$ .

В ячейку S3 запишем формулу (10) средней ошибки аппроксимации при  $n = 9$ :

 $= 1/9 * CYMM (R3: R11)$ 

Переведя ячейку S3 в процентный формат, получим среднюю ошибку аппроксимации для наших данных (рисунок 72).

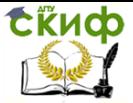

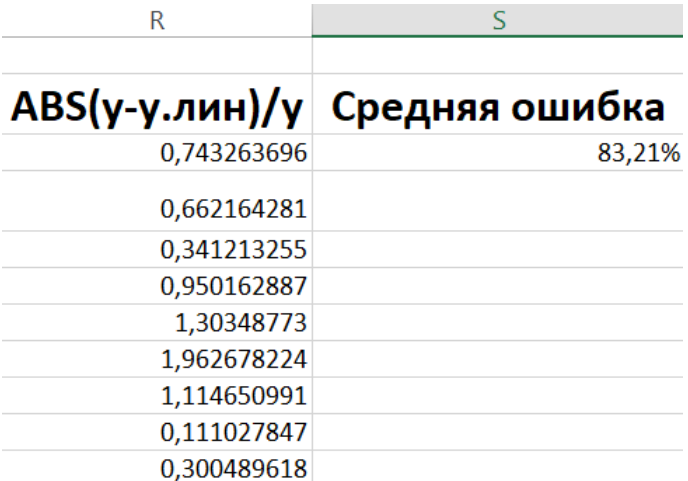

Рисунок 72. Значение средней ошибки аппроксимации

Средняя ошибка аппроксимации равна 83,21%. Это подтверждает вывод о том, что решение задачи аппроксимации с данным условием при помощи уравнения показательной регрессии нецелесообразно.

# Логарифмическая регрессия

Уравнение показательной регрессии имеет вид:

$$
\hat{y} = a + b \ln x \tag{21}
$$

где значения коэффициентов а и b вычисляются следующим образом:

$$
a = \frac{1}{n} \sum y_i - \frac{b}{n} \sum x_i \tag{22}
$$

$$
b = \frac{n \sum (y_i \ln x_i) - \sum x_i \sum y_i}{n \sum \ln^2 x_i - (\sum \ln x_i)^2}
$$
 (23)

Для вычисления коэффициента парной корреляции и средней ошибки аппроксимации используются формулы (8)-(10) из темы «Квадратичная регрессия».

В ячейки СЗ: С11 запишем натуральные логарифмы соответствующих значений  $x$ . Для этого в ячейку СЗ впишем

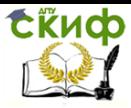

формулу =LN(A3) и распространим ее в указанном диапазоне (рис. 73).

|                | Α              | В  | C             |
|----------------|----------------|----|---------------|
| 1              |                |    | Логарифм      |
| 2              | x              | V  | Ln x          |
| $\overline{3}$ | $\overline{1}$ |    | $81$ = LN(A3) |
| 4              | 2              | 59 | 0,693147      |
| 5              | 3              | 29 | 1,098612      |
| 6              | 5              | 9  | 1,609438      |
| 7              | 7              | 7  | 1,94591       |
| 8              | 9              | 5  | 2,197225      |
| 9              | 29             | 3  | 3,367296      |
| 10             | 59             | 2  | 4,077537      |
| 11             | 81             | 1  | 4,394449      |

Рисунок 73. Правило заполнения ячеек  $C3: C11$ 

В ячейки  $D3: D11$  запишем квадраты соответствующих натуральных логарифмов  $x$ . В ячейку D3 запишем формулу =  $LN(A3)^2$  и распространим ее в указанном диапазоне (рис. 74).

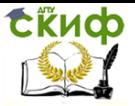

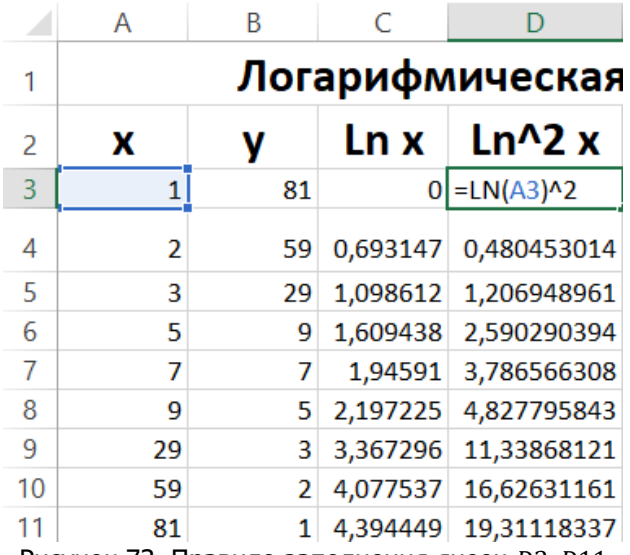

Рисунок 73. Правило заполнения ячеек D3: D11

В ячейки E3: E11 запишем произведения соответствующих значений  $y$  и натуральных логарифмов  $x$ . В ячейку  $E3$  запишем формулу =  $B3 * C3$  и распространим ее в указанном диапазоне (рис. 74).

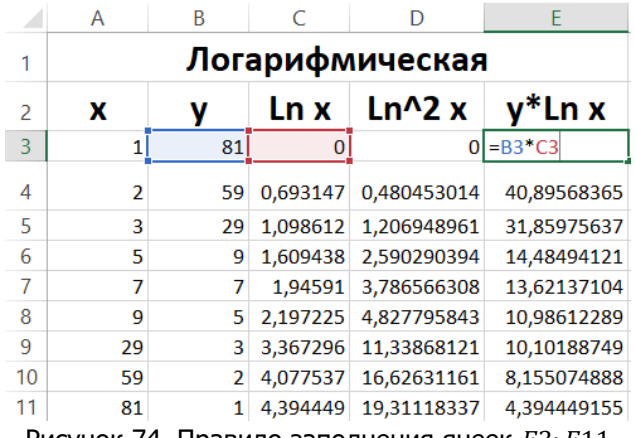

Рисунок 74. Правило заполнения ячеек  $E3: E11$ 

В ячейки  $G3, H3, I3, I3$ , запишем суммы значений  $y$ , натуральных логарифмов  $x$ , квадратов натуральных

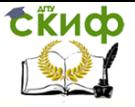

логарифмов  $x$ , произведений  $y$  и натуральных логарифмов  $x$ соответственно:

> $G3 = CYMM(B3:B11)$  $H3 = CYMM(C3: C11)$  $I3 = CYMM(D3: D11)$  $I3 = CYMM(E3:E11)$

В ячейку Н5 запишем квадрат суммы натуральных логарифмов  $x$  при помощи формулы =  $H3^2$  (рис. 75).

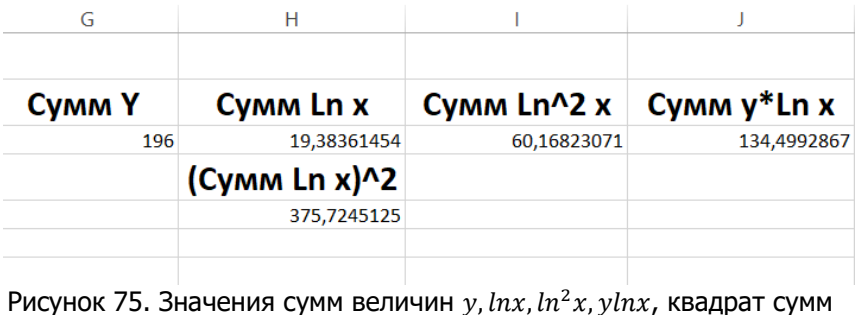

 $lnx$ 

В ячейку L3 запишем формулу (23) для коэффициента *b* при n=9 (рис. 76):

$$
=(9*13-G3*H3)/(9*13-H5)
$$

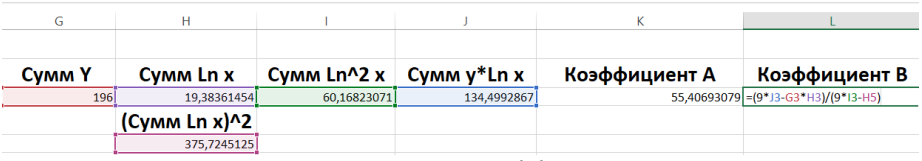

Рисунок 76. Вычисление коэффициента

В ячейку  $K3$  запишем формулу (22) для коэффициента  $a$ при n=9 (рис. 77):

$$
=1/9*G3-L3/9*H3
$$

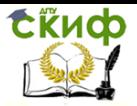

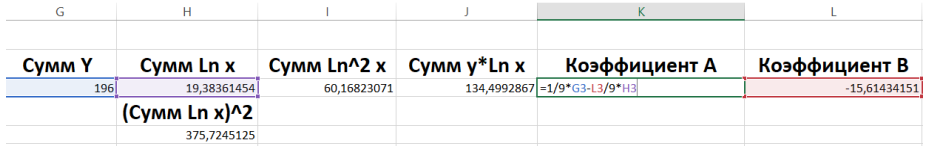

Рисунок 77. Вычисление коэффициента

В ячейки  $M3: M90$  запишем новые значения переменной  $x$  с шагом 1.

В ячейки  $N3: N90$  запишем новые значения переменной  $y_i$ подставляя новые значения  $x$  и вычисленные коэффициенты  $a$  и  $b$ (ссылки на них зафиксируем) в формулу логарифмической регрессии (21) (рис. 78):

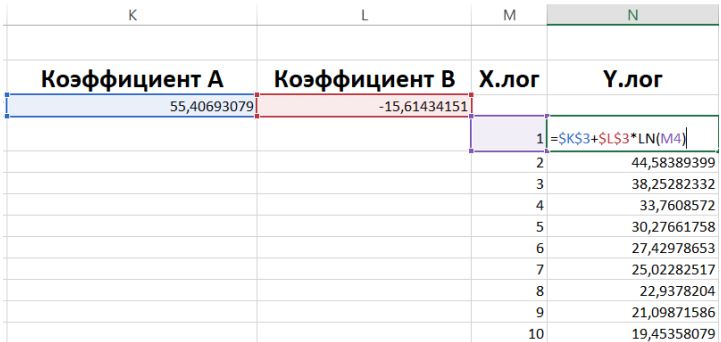

Рисунок 78. Аппроксимированные значения

Добавим новые значения на диаграмму следующим образом: Фильтры диаграммы >> Выбрать данные >> Добавить.

В качестве имени ряда возьмём название аппроксимирующей функции. В поле значений  $x$  введём диапазон ячеек  $M3: M90$ , в поле значений  $y - N3: N90$ .

Добавим на диаграмму линию тренда. Для этого нажмем правой кнопкой мыши по графику, отображающему узлы аппроксимацbи. В появившемся списке выберем пункт «Добавить линию тренда». В качестве типа выберем логарифмический. В низу меню выберем пункты «Показывать уравнение на диаграмме» и «Поместить на диаграмму величину достоверности аппроксимации (R^2)»

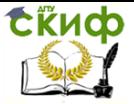

Получившийся график представлен на рисунке 79.

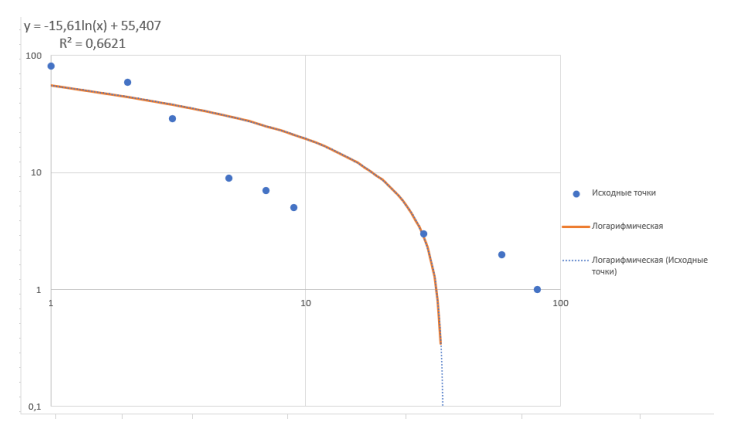

Рисунок 79. График аппроксимирующей функции, узлов аппроксимации и их линии тренда

Добавим новый столбец С. В него впишем значения  $y$ , вычисленные по формуле показательной регрессии (21) только для тех значений  $x$ , которые были даны по условию.

R. ячейки  $03:011$ запишем квадраты разностей соответствующих значений у, данных по условию и тех, что были вычислены в предыдущем пункте. Для этого в ячейке 03 запишем  $\phi$ ормулу =  $(B3 - C3)^{2}$  и распространим ее в указанном диапазоне.

В ячейках P3: P11 запишем квадрат разности данных по условию значений у и суммы этих же значений, деленной на n .<br>(равное 9 в нашем случае). Для этого в ячейку P3 запишем формулу

 $=(B3-(1/9 * CYMM($B$3: $B$11)))^2$ 

и распространим ее в указанном диапазоне.

R. ячейку 03 запишем формулу (8) для расчета коэффициента парной корреляции (рис. 80):

 $= KOPEHb(1 - CYMM(03; 011)/CYMM(P3; P11))$ 

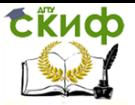

|             | Þ                             |                                                          |  |
|-------------|-------------------------------|----------------------------------------------------------|--|
|             |                               |                                                          |  |
|             | (Y-Y.лог)^2 (Y-1/n(сумм y))^2 | r.xy                                                     |  |
| 655,0051917 |                               | 3507,271605   = КОРЕНЬ (1-СУММ (03:011) / СУММ (РЗ:Р11)) |  |
| 207,8241124 | 1385,493827                   |                                                          |  |
| 85,61473947 | 52,16049383                   |                                                          |  |
| 452,6944557 | 163,2716049                   |                                                          |  |
| 324,8222271 | 218,382716                    |                                                          |  |
| 259,1686524 | 281,4938272                   |                                                          |  |
| 0,029301315 | 352,6049383                   |                                                          |  |
| 105,2908173 | 391,1604938                   |                                                          |  |
| 201,9098637 | 431.7160494                   |                                                          |  |

Рисунок 80. Вычисление коэффициента парной корреляции

Полученное значение коэффициента парной корреляции равно 0,8136.

Как можно видеть по рисунку 79 и полученному коэффициенту парной корреляции, решение задачи аппроксимации с данным условием при помощи уравнения логарифмической регрессии ненадежно.

Запишем в ячейку R3 формулу =  $ABS((B3 - C3)/B3)$  и распространим её на весь диапазон  $R3: R11$ .

В ячейку S3 запишем формулу (10) средней ошибки аппроксимации при  $n = 9$ :

 $= 1/9 * CYMM (R3: R11)$ 

Переведя ячейку S3 в процентный формат, получим среднюю ошибку аппроксимации для наших данных (рисунок 81).

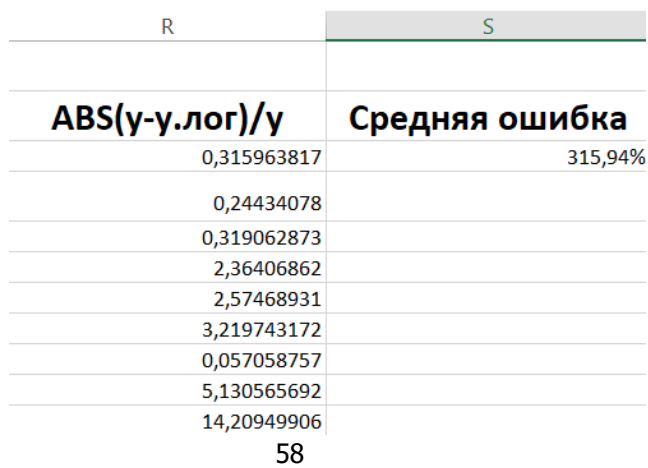

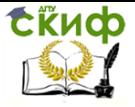

Численные методы. Вычислительная математика

Рисунок 81. Значение средней ошибки аппроксимации

Средняя ошибка аппроксимации равна 315,94%. Это означает, что вывод о нецелесообразности использования уравнения логарифмической регрессии для аппроксимации данных из условия был сделан верно.

# Гиперболическая регрессия

Уравнение регрессии для гиперболической функции имеет вид:

$$
\hat{y} = a + \frac{b}{x} \tag{24}
$$

где значения коэффициентов  $a$  и  $b$  вычисляются следующим образом:

$$
a = \frac{1}{n} \sum y_i - \frac{b}{n} \sum \frac{1}{x_i}
$$
 (25)

$$
b = \frac{n\sum \frac{y_i}{x_i} - \sum \frac{1}{x_i} \sum y_i}{n\sum \frac{1}{x_i^2} - (\sum \frac{1}{x_i})^2}
$$
(26)

Для вычисления коэффициента парной корреляции и средней ошибки аппроксимации используются формулы (8)-(10) из темы «Квадратичная регрессия».

В ячейки С3: С11 запишем значения  $\frac{1}{n}$ . Для этого запишем в ячейку  $C3$  формулу =  $1/A3$  и распространим её на весь указанный диапазон (рисунок 82).

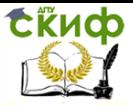

|                | А  | B  | C           |
|----------------|----|----|-------------|
| 1              |    |    |             |
| 2              | x  |    | 1/x         |
| $\overline{3}$ |    |    | $81 = 1/A3$ |
| 4              | 2  | 59 | 0,5         |
| 5              | 3  | 29 | 0,333333    |
| 6              | 5  | 9  | 0,2         |
| 7              | 7  | 7  | 0,142857    |
| 8              | ٩  | 5  | 0,111111    |
| 9              | 29 | 3  | 0,034483    |
| 10             | 59 | 2  | 0,016949    |
| 11             | 81 | 1  | 0,012346    |

Рисунок 82. Правило заполнения ячеек  $C3: C11$ 

В ячейки D3: D11 запишем значения  $\frac{1}{n}$  $\frac{1}{x^2}$ . Для этого запишем в ячейку  $D3$  формулу =  $1/A3^2$  и распространим её на весь указанный диапазон (рисунок 83).

|    | Α  | B  | C        | D                  |
|----|----|----|----------|--------------------|
| 1  |    |    |          |                    |
| 2  | x  |    | 1/x      | $1/x^{2}$          |
| 3  |    | 81 |          | $\sqrt{24/43^{2}}$ |
| 4  | 2  | 59 | 0,5      | 0,25               |
| 5  | 3  | 29 | 0,333333 | 0,111111           |
| 6  | 5  | 9  | 0,2      | 0.04               |
| 7  | 7  | 7  |          | 0,142857 0,020408  |
| 8  | 9  | 5  |          | 0,111111 0,012346  |
| 9  | 29 | 3  | 0,034483 | 0,001189           |
| 10 | 59 | 2  | 0,016949 | 0,000287           |
| 11 | 81 |    |          | 0,012346 0,000152  |

Рисунок 83. Правило заполнения ячеек  $D3:D11$ 

В ячейки  $E3$ :  $E11$  запишем значения  $\frac{y}{x}$  $\frac{y}{x}$ . Для этого запишем в ячейку  $E3$  формулу =  $B3/A3$  и распространим её на весь указанный диапазон (рисунок 84).

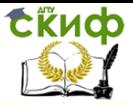

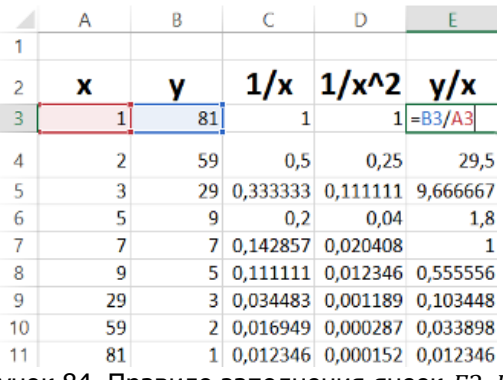

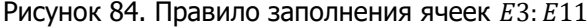

В ячейки G3, H3, I3, J3 запишем соответсвенно суммы значений  $y$ ,  $\frac{1}{x}$  $rac{1}{x'}$   $rac{1}{x^2}$  $rac{1}{x^2}$ ,  $rac{y}{x}$  $\frac{y}{x}$  (рис. 85):

> $G3 = CYMM (B3:B11)$  $H3 = CYMM (C3: C11)$  $I3 = CYMM (D3: D11)$  $J3 = CYMM (E3:E11)$

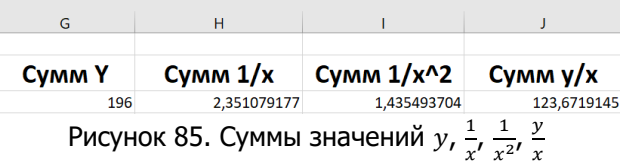

В ячейку  $H5$  запишем формулу =  $H3^2$ , соответсвующую величине  $\left(\sum_{n=1}^{\infty}\right)$  $\left(\frac{1}{x}\right)^2$  (рисунок 86).

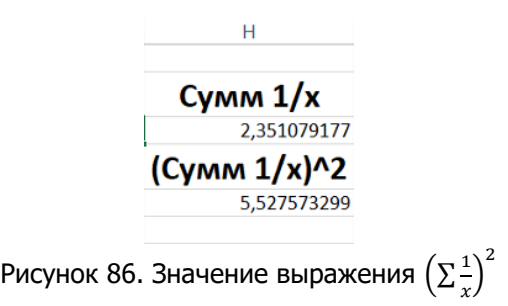

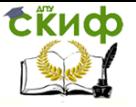

Численные методы, Вычислительная математика

# В ячейку L3 запишем формулу (26) для расчёта коэффициента  $b$  при  $n = 9$  (рисунок 87):

$$
= (9 * J3 - H3 * G3) / (9 * I3 - H5)
$$

| <b>CVMMY</b> | Cymm $1/x$      | Cymm $1/x^2$ | $CY$ MM $Y$ /x | Коэффициент А | Коэффициент В                             |
|--------------|-----------------|--------------|----------------|---------------|-------------------------------------------|
| 196          | 2.351079177     | 1.435493704  | 123,6719145    |               | $-1,272438102$ = $(9*13-H3*G3)/(9*13-H5)$ |
|              | $(CvM M 1/x)^2$ |              |                |               |                                           |
|              | 5,527573299     |              |                |               |                                           |

Рисунок 87. Вычисление коэффициента

В ячейку КЗ запишем формулу (25) для расчёта коэффициента  $\alpha$  при  $n = 9$  (рисунок 88):

$$
= 1/9 * G3 - L3/9 * H3
$$

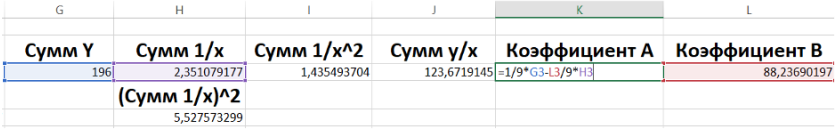

Рисунок 88. Вычисление коэффициента

В ячейки  $M4: M90$  запишем новые значения переменной  $x$  с шагом 1, начиная с единицы. Для этого в ячейке  $M4$  напишем «1», в  $M5 - 82$ », после чего выделим обе ячейки, наведём курсор на правый нижний угол ячейки  $M5$  и выделим все ячейки до  $M90$ включительно.

В ячейки  $N4: N90$  запишем новые значения переменной  $y$ , подставляя значения  $x$  в уравнение гиперболической регрессии (24) с учётом вычисленных ранее значений  $a$  и  $b$ . Результат представлен на рисунке 89.

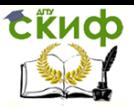

Численные методы, Вычислительная математика

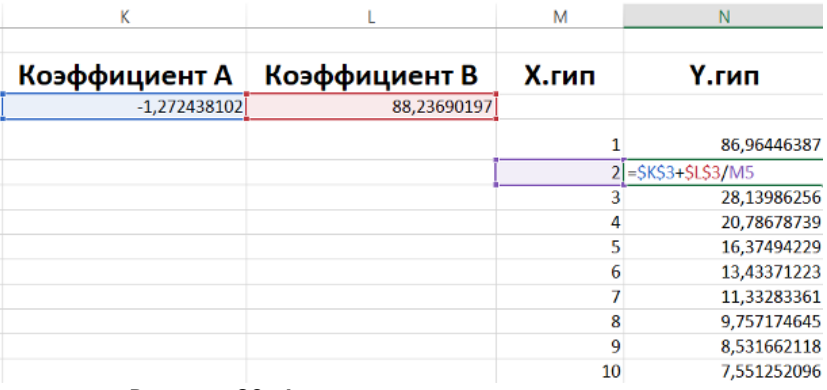

Рисунок 89. Аппроксимированные значения

Добавим новые значения на диаграмму следующим образом: Фильтры диаграммы >> Выбрать данные >> Добавить.

В качестве имени ряда возьмём название аппроксимирующей функции. В поле значений  $x$  введём диапазон ячеек  $M3: M90$ , в поле значений  $v - N3: N90$ .

Добавим на диаграмму линию тренда. Для этого нажмем правой кнопкой мыши по графику, отображающему узлы аппроксимации. В появившемся списке выберем пункт «Добавить линию тренда». В качестве типа выберем степенной. В низу меню выберем пункты «Показывать уравнение на диаграмме» и «Поместить на диаграмму величину достоверности аппроксимации (R^2)»

Получившийся график представлен на рисунке 90.

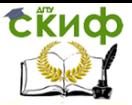

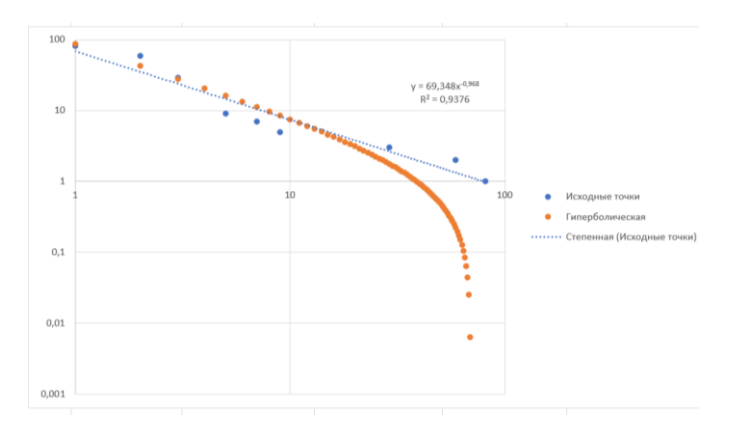

Рисунок 90. График аппроксимирующей функции, узлов аппроксимации и их линии тренда

Добавим новый столбец С. В него впишем значения у, вычисленные по формуле гиперболической регрессии (24) только для тех значений  $x$ , которые были даны по условию.

B ячейки  $03:011$ запишем квадраты разностей соответствующих значений у, данных по условию и тех, что были вычислены в предыдущем пункте. Для этого в ячейке 03 запишем формулу =  $(B3 - C3)^2$ и распространим указанном ee B диапазоне.

В ячейках Р3: Р11 запишем квадрат разности данных по условию значений у и суммы этих же значений, деленной на n (равное 9 в нашем случае). Для этого в ячейку РЗ запишем формулу

 $=(B3-(1/9 * CVMM($B$3: $B$11)))^2$ 

и распространим ее в указанном диапазоне.

В ячейку Q3 запишем формулу (8) для расчета коэффициента парной корреляции (рис. 91):

= KOPEHb(1 - CYMM(03: 011)/CYMM(P3: P11))

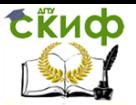

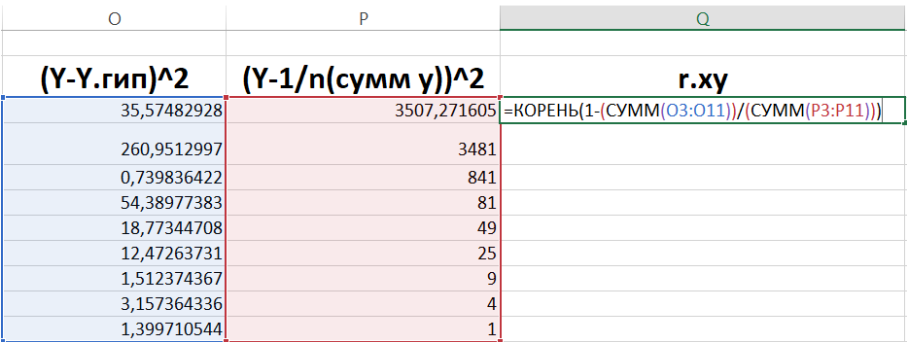

Рисунок 91. Вычисление коэффициента парной корреляции

Полученное значение коэффициента парной корреляции равно 0,9753.

Как можно видеть по рисунку 90 и полученному коэффициенту парной корреляции, уравнение гиперболической регрессии хорошо подходит для решения задачи аппроксимации с данным условием.

В ячейку R3 запишем формулу =  $ABS(B3 - C3)B3$  и распространим ее в диапазоне  $R3: R11$ .

В ячейке 53 запишем формулу (10) для вычисления средней ошибки аппроксимации при n=9 (рис. 92):

 $= 1/9 * CYMM(R3: R11)$ 

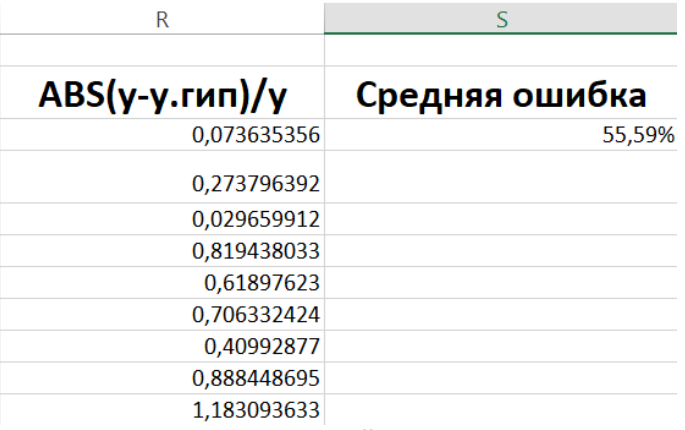

Рисунок 92. Значение средней ошибки аппроксимации

Средняя ошибка аппроксимации равна 55,59%. Это подтверждает вывод о том, что уравнение гиперболической

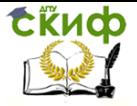

регрессии хорошо подходит для решения задачи аппроксимации с данным условием.

# **Экспоненциальная регрессия**

Уравнение регрессии для гиперболической функции имеет вид:

$$
\hat{y} = e^{a+bx} \tag{27}
$$

где значения коэффициентов  $a$  и  $b$  вычисляются следующим образом:

$$
a = \frac{1}{n} \sum_{i} l n y_i - \frac{b}{n} \sum_{i} x_i
$$
 (28)

$$
b = \frac{n\sum x_i \ln y_i - \sum x_i \sum \ln y_i}{n\sum x_i^2 - (\sum x_i)^2}
$$
 (29)

Для вычисления коэффициента парной корреляции и средней ошибки аппроксимации используются формулы (8)-(10) из темы «Квадратичная регрессия».

В ячейки  $C3: C11$  запишем натуральный логарифм соответствующих значений  $y$  (рис. 93).

|                | А  | B  | C             |
|----------------|----|----|---------------|
| 1              |    |    |               |
| 2              | x  |    | Ln y          |
| $\overline{3}$ | 1  |    | $81$ = LN(B3) |
| 4              | 2  | 59 | 4,077537      |
| 5              | 3  | 29 | 3,367296      |
| 6              | 5  | 9  | 2,197225      |
| 7              | 7  | 7  | 1,94591       |
| 8              | 9  | 5  | 1,609438      |
| 9              | 29 | 3  | 1,098612      |
| 10             | 59 | 2  | 0,693147      |
| 11             | 81 | 1  | 0             |

Рисунок 93. Правило заполнения ячеек  $C3: C11$ 

В ячейки  $D3: D11$  запишем квадраты соответствующих значений  $x$  (рис. 94).

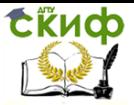

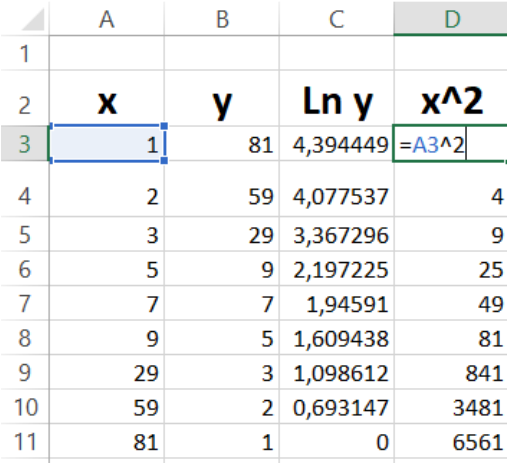

Рисунок 94. Правило заполнения ячеек  $D3:D11$ 

В ячейки Е3: Е11 запишем произведения соответствующих значений  $x$  и натуральных логарифмов  $y$  (рис. 95).

|                | A              | B  | C        | n    | F.                     |
|----------------|----------------|----|----------|------|------------------------|
| 1              |                |    |          |      |                        |
| $\overline{2}$ | x              |    | Ln v     | x^2  | $x^*$ Ln y             |
| 3              |                | 81 | 4,394449 | 1    | $= A3$ <sup>*</sup> C3 |
| 4              | $\overline{a}$ | 59 | 4.077537 | 4    | 8,15507489             |
| 5              | 3              | 29 | 3,367296 | 9    | 10,1018875             |
| 6              | 5              | 9  | 2,197225 | 25   | 10,9861229             |
| 7              | 7              | 7  | 1,94591  | 49   | 13,621371              |
| 8              | q              | 5  | 1.609438 | 81   | 14.4849412             |
| 9              | 29             | 3  | 1.098612 | 841  | 31,8597564             |
| 10             | 59             | 2  | 0,693147 | 3481 | 40,8956837             |
| 11             | 81             | 1  | n        | 6561 | $\Omega$               |
|                |                |    |          |      |                        |

Рисунок 95. Правило заполнения ячеек  $E3: E11$ 

В ячейки  $F3, G3, H3, I3$  запишем суммы значений  $x_i$ натуральных логарифмов  $y$ ,  $x^2$ , произведений  $x$  и натуральных логарифмов  $y$  соответственно (рис. 96).

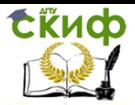

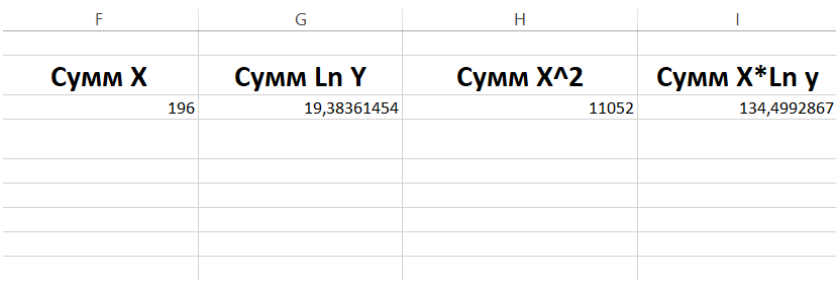

Рисунок 96. Суммы значений  $x, y, x^2, xlny$ 

В ячейку  $FS$  запишем квадрат суммы значений  $x_i$ вычисленной в предыдущем пункте (рис. 97).

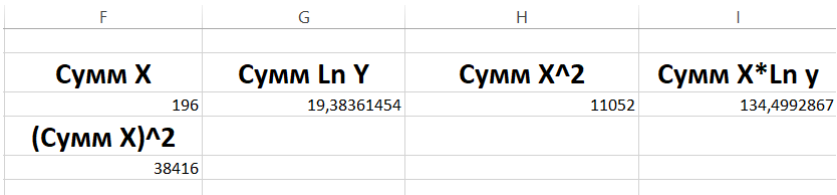

Рисунок 97. Квадрат суммы значений  $x$ 

В ячейку КЗ запишем формулу (29) для вычисления коэффициента b при n=9 (рис. 98):

 $= (9 * 13 - F3 * G3)/(9 * H3 - F5)$ 

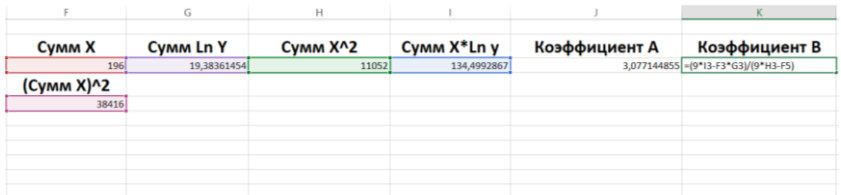

Рисунок 98. Вычисление коэффициента

В ячейку J3 запишем формулу (28) для вычисления коэффициента a при n=9 (рис. 99):

$$
= 1/9 * G3 - K3/9 * F3
$$

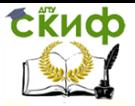

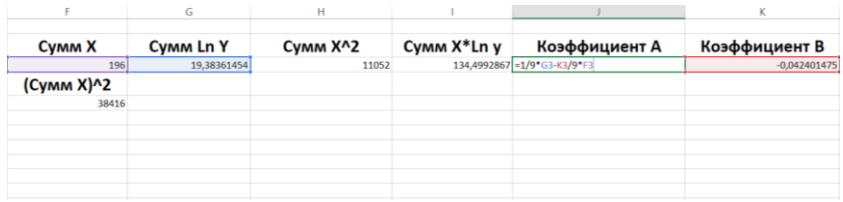

Рисунок 99. Вычисление коэффициента  $a$ 

В ячейки  $L3: L90$  запишем новые значения переменной  $x \in$ шагом 1.

В ячейки  $M3: M90$  запишем новые значения переменной  $v$ , подставляя новые значения X и вычисленные коэффициенты  $\alpha$  и  $\beta$ (ссылки на них зафиксируем) в формулу (27) экспоненциальной регрессии (рис. 100):

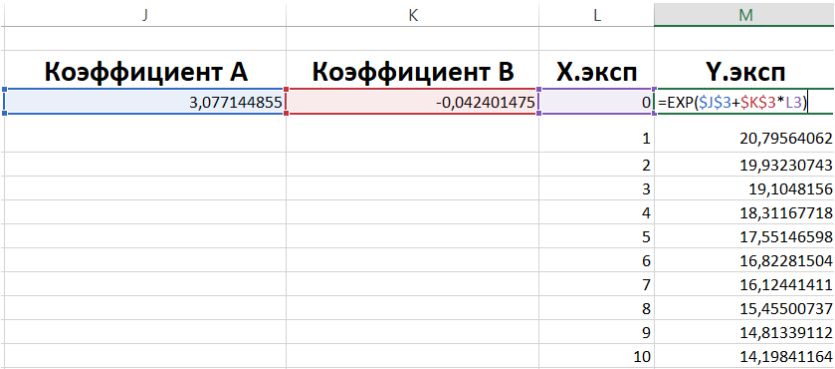

Рисунок 100. Аппроксимированные значения y

Добавим новые значения на диаграмму следующим образом: Фильтры диаграммы >> Выбрать данные >> Добавить.

В качестве имени ряда возьмём название аппроксимирующей функции. В поле значений  $x$  введём диапазон ячеек  $L3: L90$ , в поле значений  $y - M3: M90$ .

Добавим на диаграмму линию тренда. Для этого нажмем правой кнопкой мыши по графику, отображающему узлы аппроксимации. В появившемся списке выберем пункт «Добавить линию тренда». В качестве типа выберем экспоненциальный. В

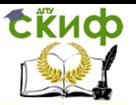

низу меню выберем пункты «Показывать уравнение на диаграмме» «Поместить на диаграмму величину достоверности И аппроксимации (R^2)»

 $100$  $-21.696 - 0.042$  $D^2 - D G G21$  $10$ Исходные точки Экспоненциальная • Экспоненциальная (Исходные точки)  $1n$  $100$  $0<sub>1</sub>$ 

Получившийся график представлен на рисунке 101.

Рисунок 101. График аппроксимирующей функции, узлов аппроксимации и их линии тренда

Добавим новый столбец С. В него впишем значения  $y$ , вычисленные по формуле экспоненциальной регрессии (27) только для тех значений  $x$ , которые были даны по условию.

ячейки  $P3: P11$ <sub>B</sub> запишем квадраты разностей соответствующих значений у, данных по условию и тех, что были вычислены в предыдущем пункте. Для этого в ячейке 03 запишем формулу =  $(B3 - C3)^{2}$  и распространим ее в указанном диапазоне.

В ячейках 03:011 запишем квадрат разности данных по условию значений у и суммы этих же значений, деленной на n (равное 9 в нашем случае). Для этого в ячейку 03 запишем формулу

 $=(B3-(1/9 * CYMM($B$3: $B$11)))^2$ 

и распространим ее в указанном диапазоне.

В ячейку R3 запишем формулу (8) для расчета коэффициента парной корреляции (рис. 102):

= KOPEHb(1 – CYMM(P3: P11)/CYMM(03: 011))

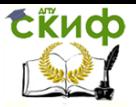

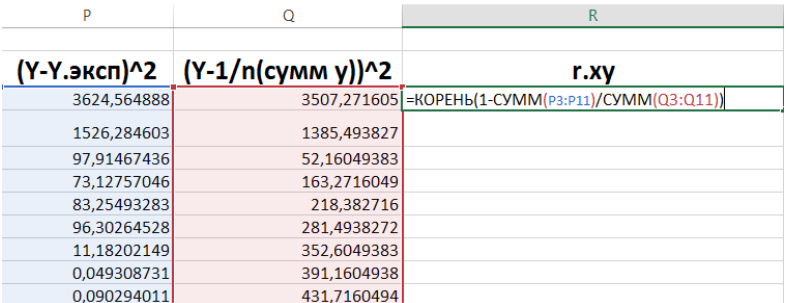

Рисунок 102. Вычисление коэффициента парной корреляции

Полученное значение коэффициента парной корреляции равно 0,4328.

Как можно видеть по рисунку 101 и полученному коэффициенту парной корреляции, уравнение экспоненциальной регрессии не подходит для решения задачи аппроксимации с данным условием.

В ячейку S3 запишем формулу =  $ABS(B3 - C3)B3$  и распространим ее в диапазоне R3: R11.

В ячейке S3 запишем формулу (10) для вычисления средней ошибки аппроксимации при n=9 (рис. 103):

 $= 1/9 * CYMM(S3: S11)$ 

| S               |                |  |  |
|-----------------|----------------|--|--|
| ABS(у-у.эксп)/у | Средняя ошибка |  |  |
| 0,743263696     | 83,21%         |  |  |
| 0,662164281     |                |  |  |
| 0,341213255     |                |  |  |
| 0,950162887     |                |  |  |
| 1,30348773      |                |  |  |
| 1,962678224     |                |  |  |
| 1,114650991     |                |  |  |
| 0.111027847     |                |  |  |
| 0.300489618     |                |  |  |

Рисунок 103. Значение средней ошибки аппроксимации

Средняя ошибка аппроксимации равна 83,21%. Это подтверждает вывод о том, что уравнение экспоненциальной регрессии не подходит для решения задачи аппроксимации с данным условием.

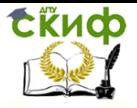

# **ЗАДАЧИ ДЛЯ САМОСТОЯТЕЛЬНОГО РЕШЕНИЯ**

Решить задачи интерполяции и аппроксимации для следующих табулированных функций:

1.

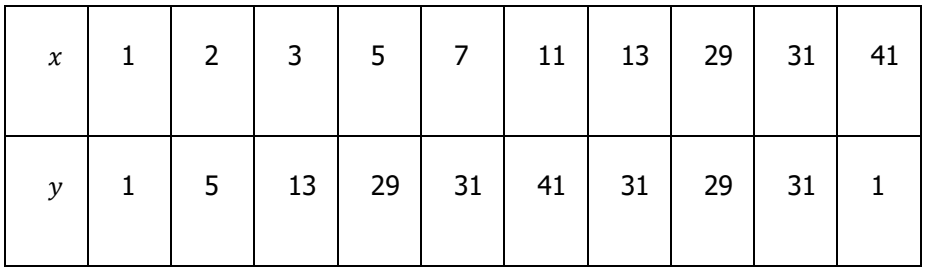

2.

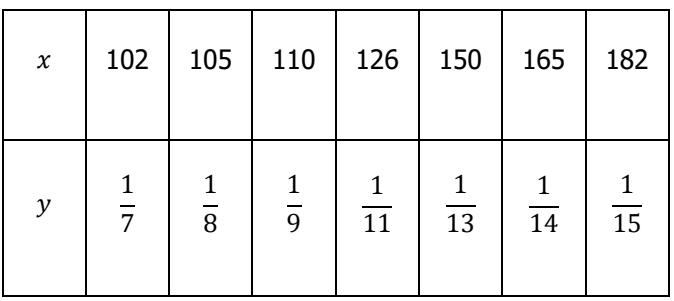

3.

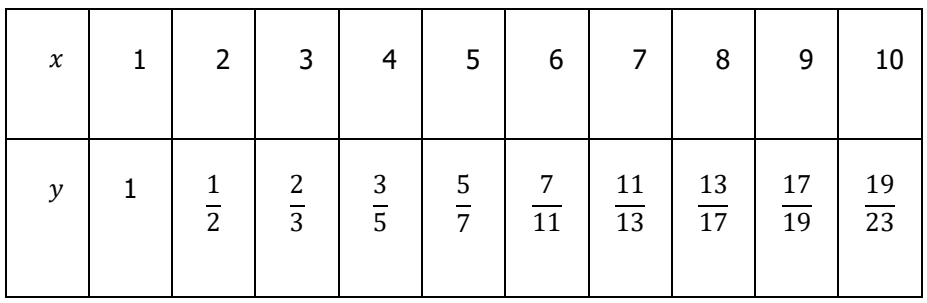
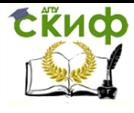

Управление цифровых образовательных технологий

Численные методы, Вычислительная математика

4.

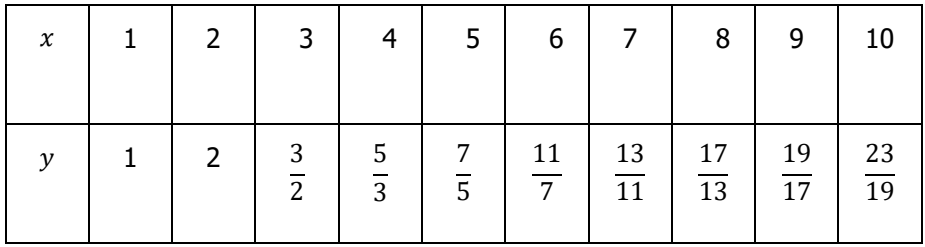

5.

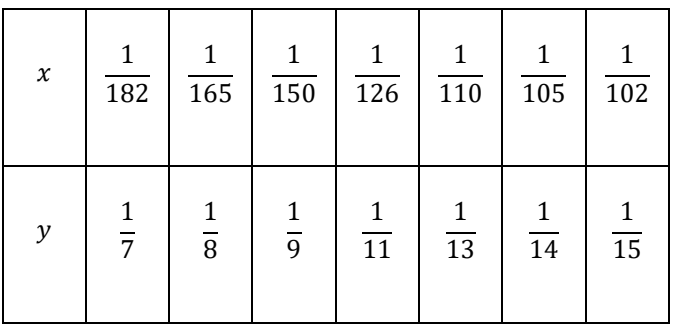

6.

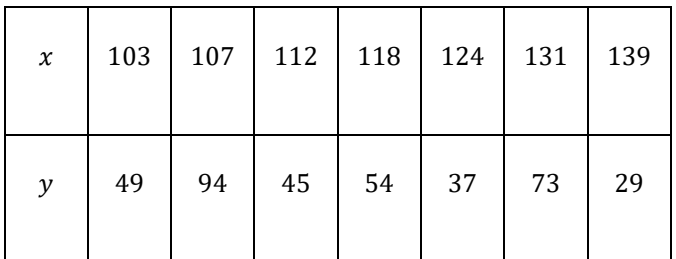

7.

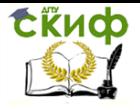

Численные методы, Вычислительная математика

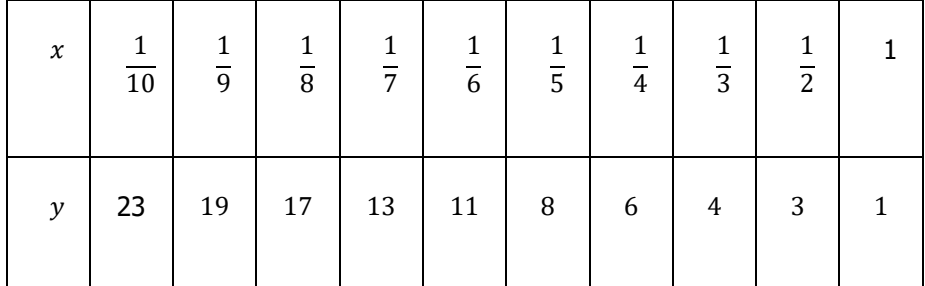

8.

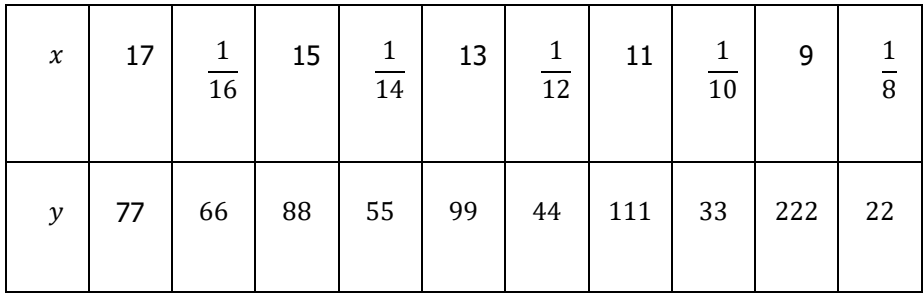

9.

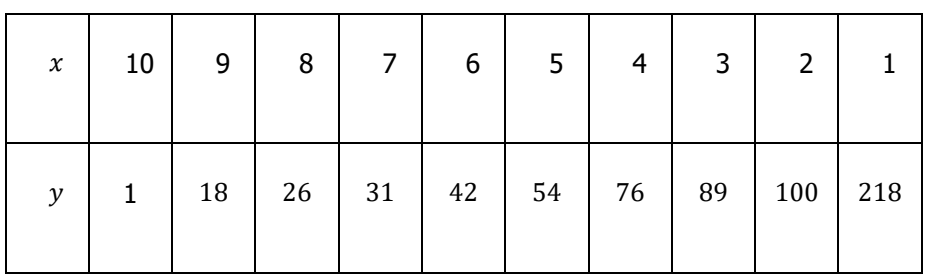

10.

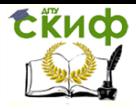

Управление цифровых образовательных технологий

Численные методы, Вычислительная математика

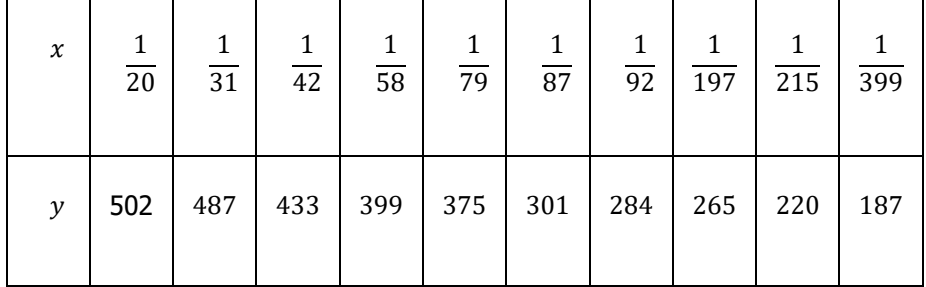

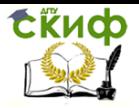

Численные методы, Вычислительная математика

## **ПЕРЕЧЕНЬ ИСПОЛЬЗОВАННЫХ ИНФОРМАЦИОННЫХ ИСТОЧНИКОВ**

1. В. Ф. Дьяченко «Основные понятия вычислительной математики», М, Изд-во «Наука», 1972. -120 с.

2. В. М. Пасконов, В. И. Полежаев, Л. А. Чудов, «Численное моделирование процессов тепло- и массообмена», М, Изд-во «Наука», 1984.- 290с.

3. А. А. Федотов, П. В. Храпов, «Численные методы», М, Изд-во МГТУ им. Н. Э. Баумана, 2012.-141с.

4. Н. Н. Калиткин под ред. А. А. Самарского «Численные методы», М, Изд-во «Наука», 1978.- 512с.

5. Поршнев С. В., «Вычислительная математика» курс лекций, СПБ, Изд-во «БХВ-Петербург», 2004.- 302с.